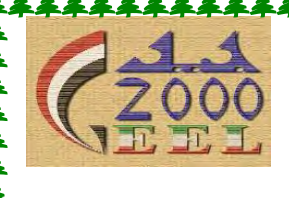

**Geel2000 Language Schools Computer Department** 

# **ICT Primary 6**

# **First Term**

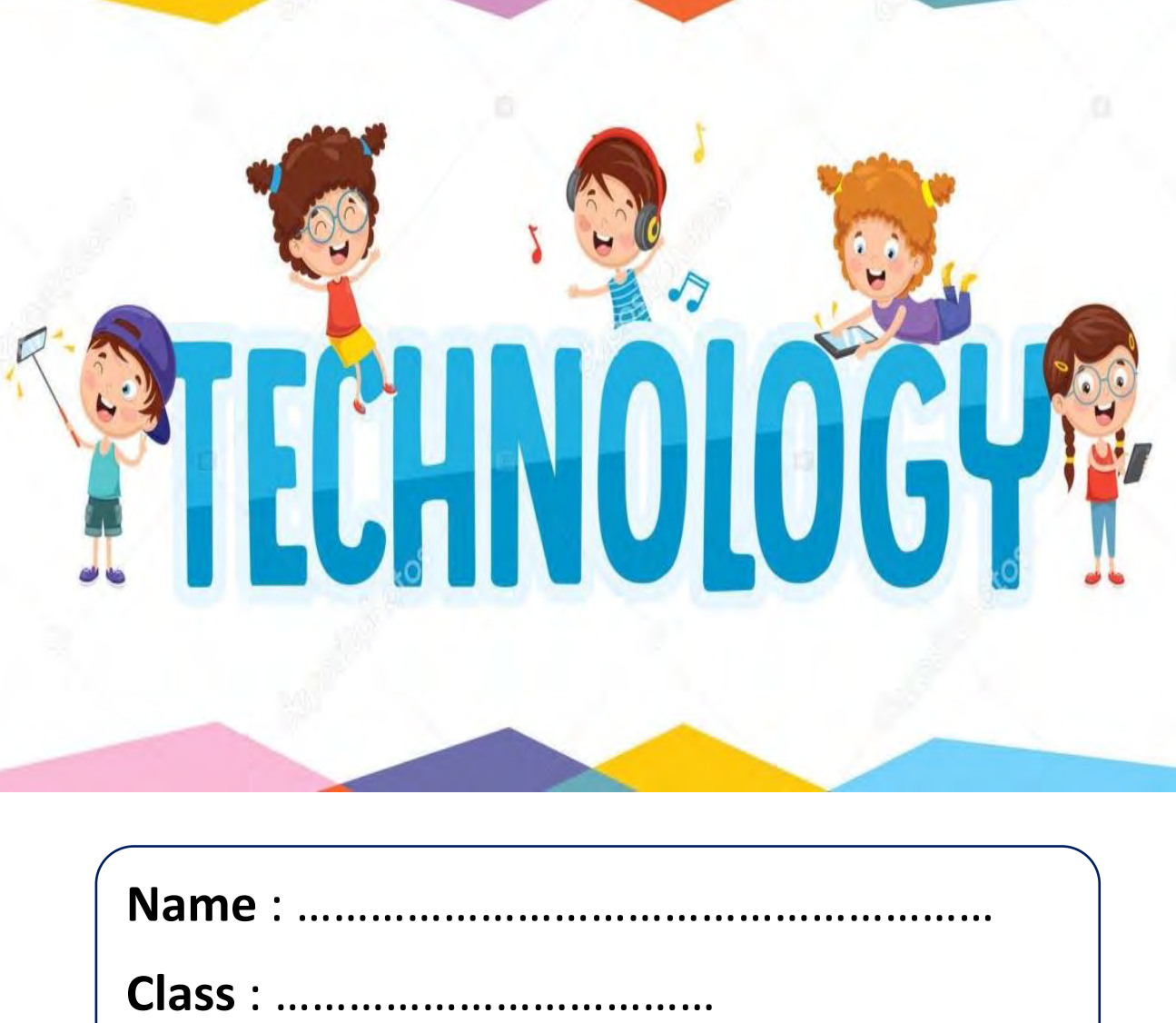

## **Theme 1 Lesson1 Explorer in Action**

### **Mr .kartik sawhney**

- He is a National Geographic and computer expert who uses technology to help people of determination
- He studies focused on artificial intelligence and human –computer interaction

### **Mr. sawhney 's applications**

- They provide access to visual content t the blind and visually impaired
- His app converts graph into audio frequencies
- It allows the listener to hear the difference in information in the graph

### **stem website**

it's a platform that provides software that changes digital texts into a format that can be easily used by the blind and visually impaired

- A person who can't read a text might upload that text to the I stem website
- The software converts the file into a word document
- The person receives the converted document and listens to the text using a screen reader which automatically rea text aloud

## **The I \_ stem platform**

- The I stem platform include mentorship and employment opportunities for people of determination
- This is achieved by working with government, technical universities and corporations

• Supported by UNICEF, Microsoft and the Nation Geographic Society among other other partner organizations, the initiative makes the services and venues of the organizations more accessible

<u> Liiliilililililililililili</u>

• People of determination can get help from volunteer mentors it writing resumes preparing for job interviews and getting answers to career related questions .

### **Egypt supports people of determination in many settings**

- To assist the visually impaired, the Taha Hussein library in the new Bibliotheca Alexandria has scanners with special software that converts printed text into audio
- Scholarships and special opportunities are offered to gifted individuals, such as "The Miracle Child "Rania Saleh who is a talented computer programmer with Down Syndrome
- In 2022, Egypt launched several initiatives to empower Egyptian people of determination
- They guide organization to integrate employees of determination in the workforce and create job opportunities
- In addition, the ministry of Manpower is developing programs that educate and train people of determination for the job market

### **Mobile phone**

- Using a mobile phone can be difficult for people with a hearing impairment
- However, there are apps that use speech to text technology to make communication by mobile phone easier
- If the hearing impaired person has speech problems, he or she can type instead
- The text delivered to the other person as realistic speech
- One such app is called Roger voice
- Hearing impaired people can download and install the app on a smart phone, but the people who receive the calls don't need to install it, nor do they need to have a smart phone
- Roger voice has been download by over 50.000 people worldwide

## **There are many websites and apps that help people of determination. here are some**

1. Accessnow.com

It provides information and resource related to accessibility for

be my eves

people with disabilities

2. Bemyeyes.com

It is a website and mobile application that aims to connect blind or visually impaired with sighted volunteers through video calls

## **Exercise**

## **Choose the correct answer from a,b,c or d**

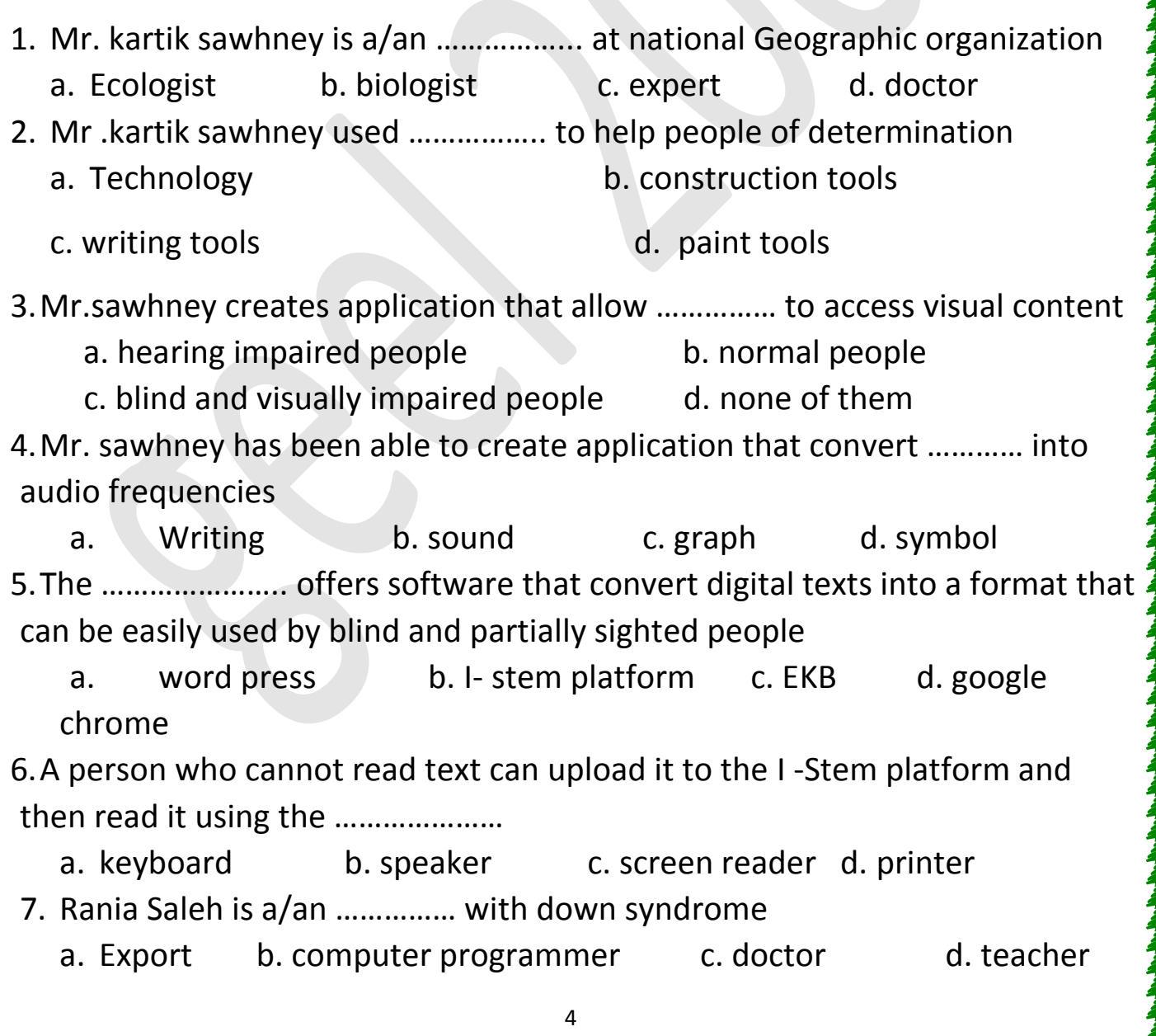

## **Lesson 2 Computer network devices**

**Computers need different network connection devices to transfer data** 

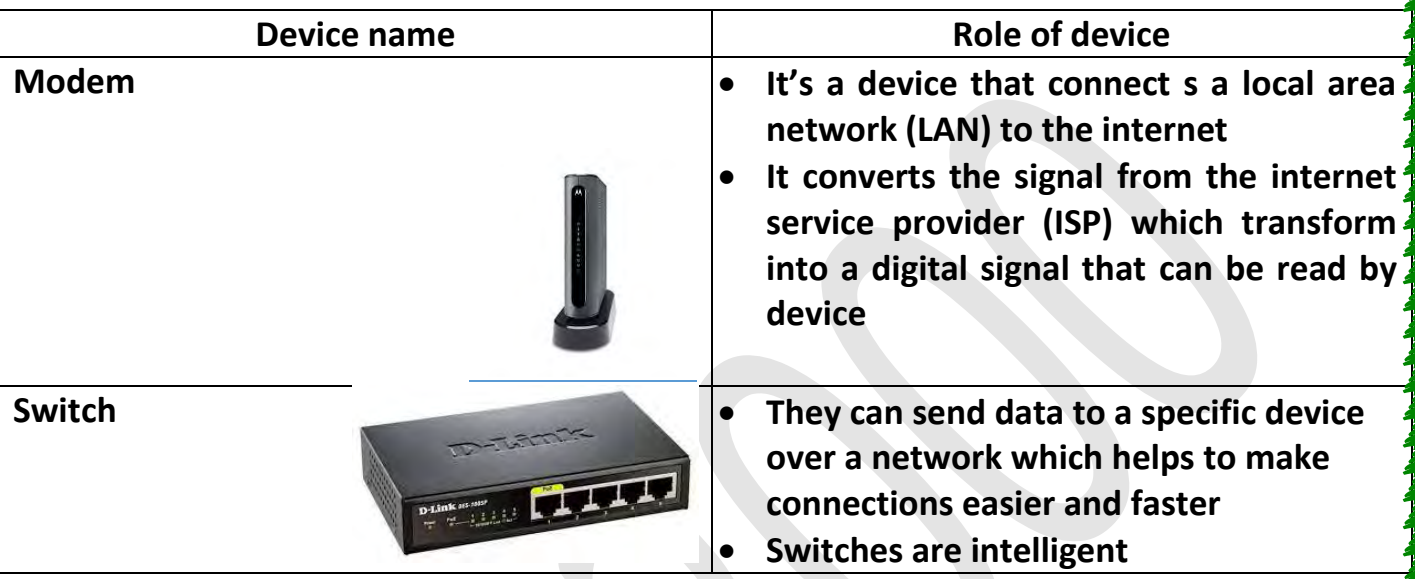

## **Making connections**

- Wired network use physical wiring and cables which are plugged into port on devices
- Wireless network connects without wiring (wireless or Wi-Fi)

## **Artificial intelligence (AI)**

- It is a comprehensive term for computer applications that perform complex tasks that simulate the thinking and performance of the human element, such as the ability to learn and reason
- By providing these technologies with information and knowledge related to a subject, and possible answers to all possible questions, the machine can give answer to data provided, such as writing an article on a topic and inquiring about historical events and their sequence
- **AI** works to imitate sound when provided with the tone of voice of an actual human being

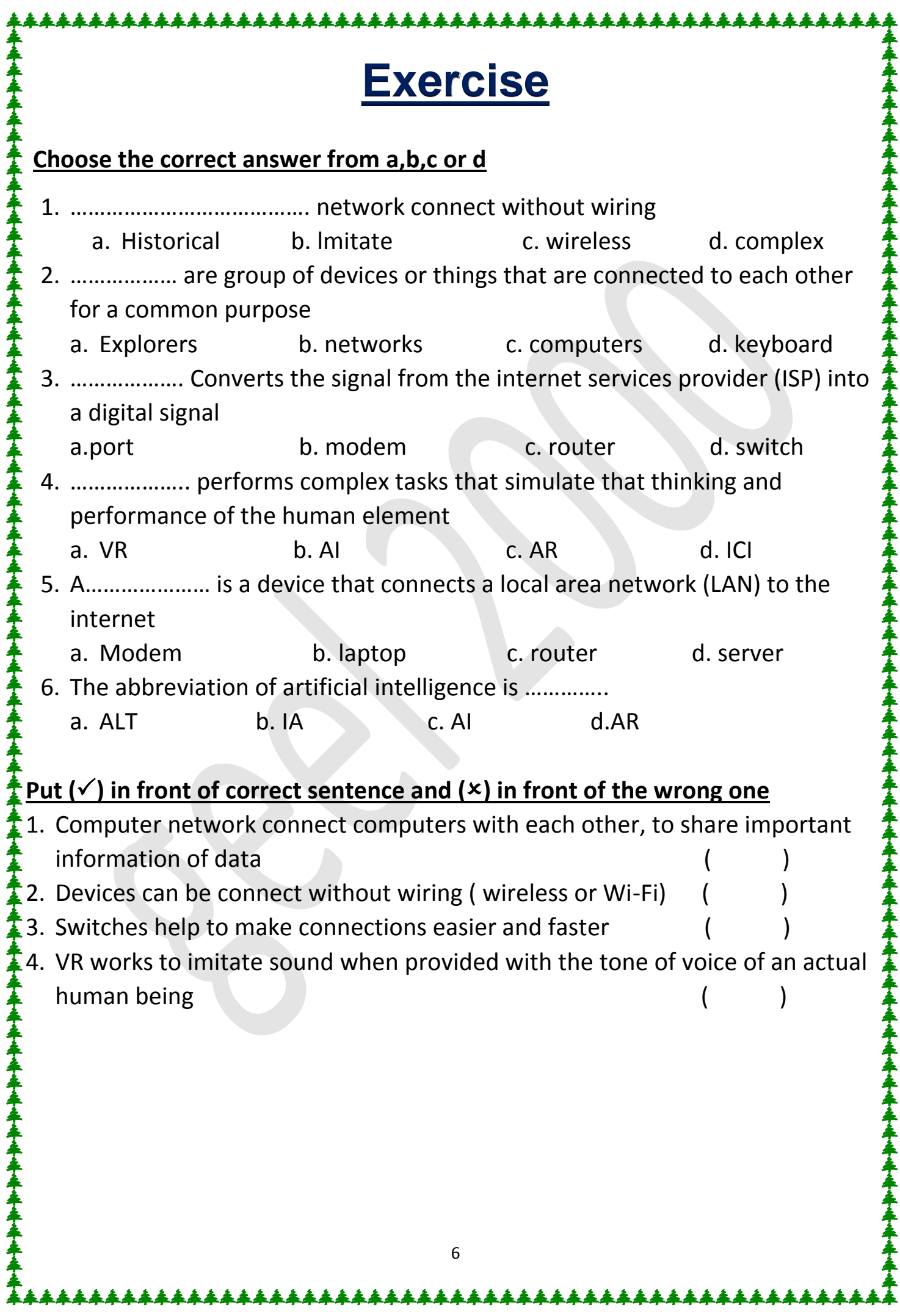

## **Lesson 3 Technology and artificial intelligence (AI)**

## **1. Virtual reality (VR):-**

Is a virtual 3 \_D environment that allow users to explore and interact with the surrounding, as if were reality.

### **To experience VR**

- Users often wear a VR headset that blocks out the real world and provides view that immerse the user in another word
- In the classroom, VR can take you to a world where insects and atoms are bigger than you, so that you can study them closely
- It can take you a museum thousands of miles away ,or to a historical site hundreds of years ago

## **2. Augmented reality (AR)**

AR combines the real world with a virtual world by adding image using computers

- Augmented reality can be done through
	- 1. A smartphone camera
	- 2. A tablet
- $\triangle$  This will show a 3 D model of what the real world looks like:
- Students in a math class can point their smartphone camera at a flat surface and project a 3\_D image like a cube or cylinder onto the surface, as if the figure is in front of them
- AR helps students become active participants in learning and makes learning more memorable

## **3. Artificial intelligence (AI)**

- AI is the e ability of the computer to think, learn and deduce
- The computer learns by analyzing the available examples
- For examples, it predicts the word you will write from words you have written previously
- AI is used to unlock your phone with facial recognition

### **How can futuristic technology improve everyday life?**

- It can improve the lives of people of determination
- For example, visually impaired people can use AR to see their family members up close
- Disabled individuals can use visual assistant powered by AI to accomplish every task such as:
	- 1. Making phone calls
	- 2. Navigating their computer using their voice or sign language

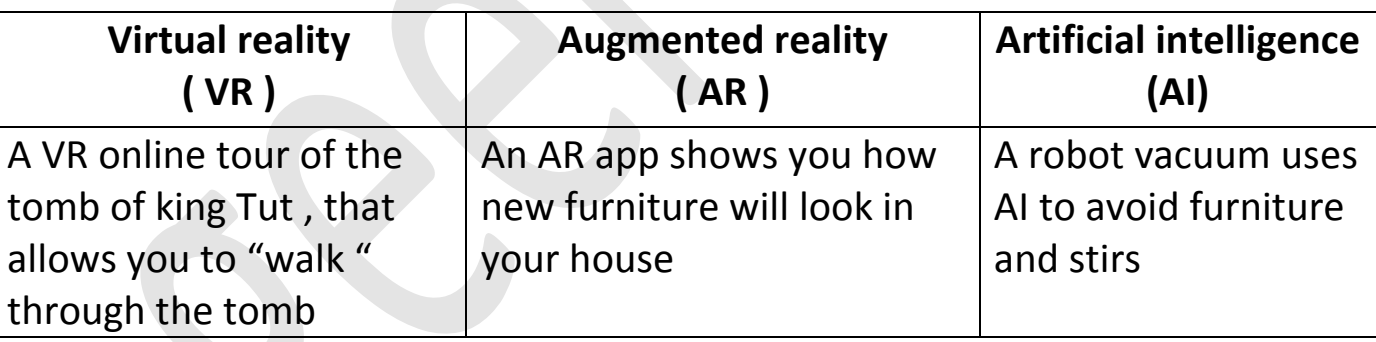

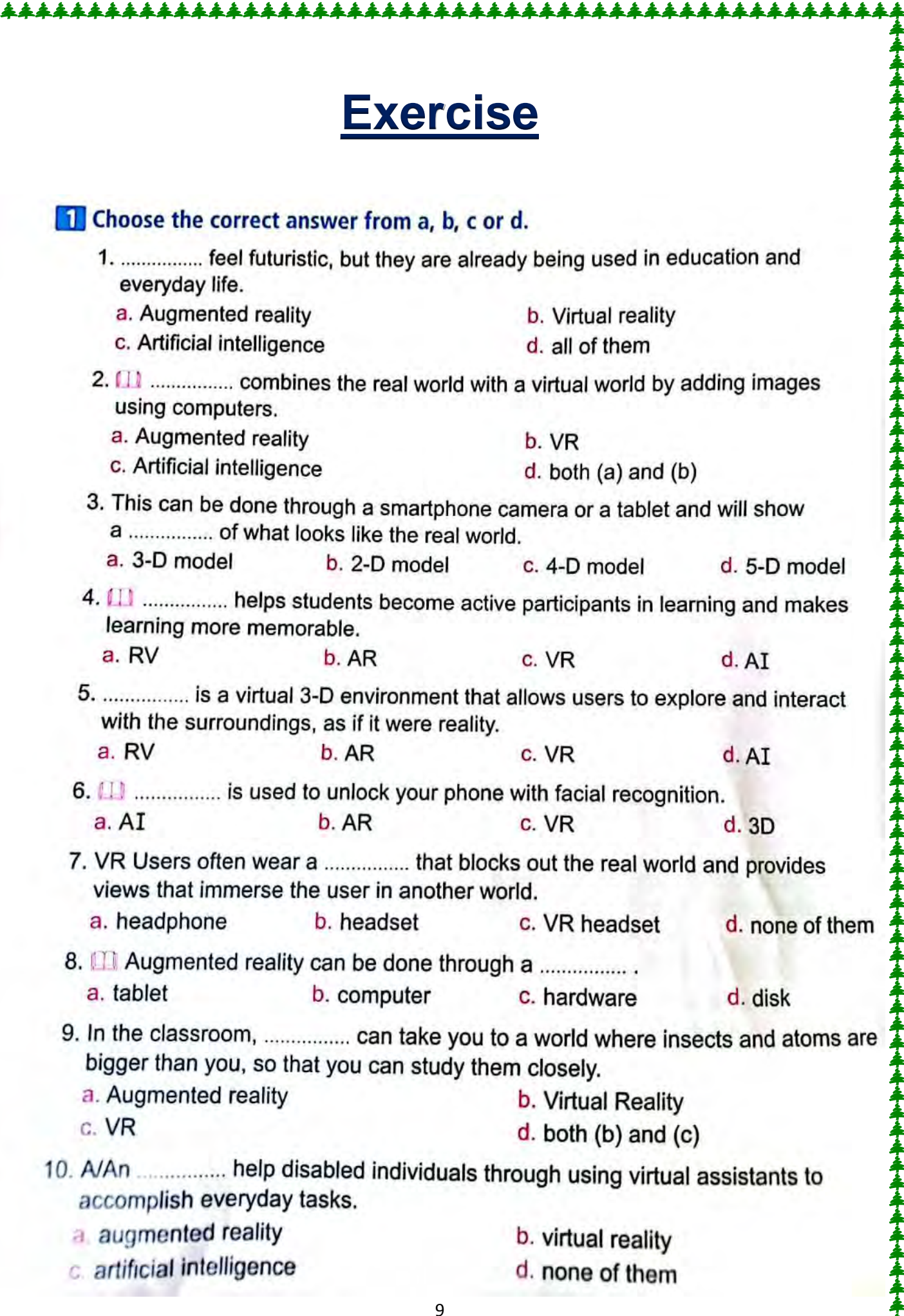

-▲▲▲4

¥ 14

本本本手

44

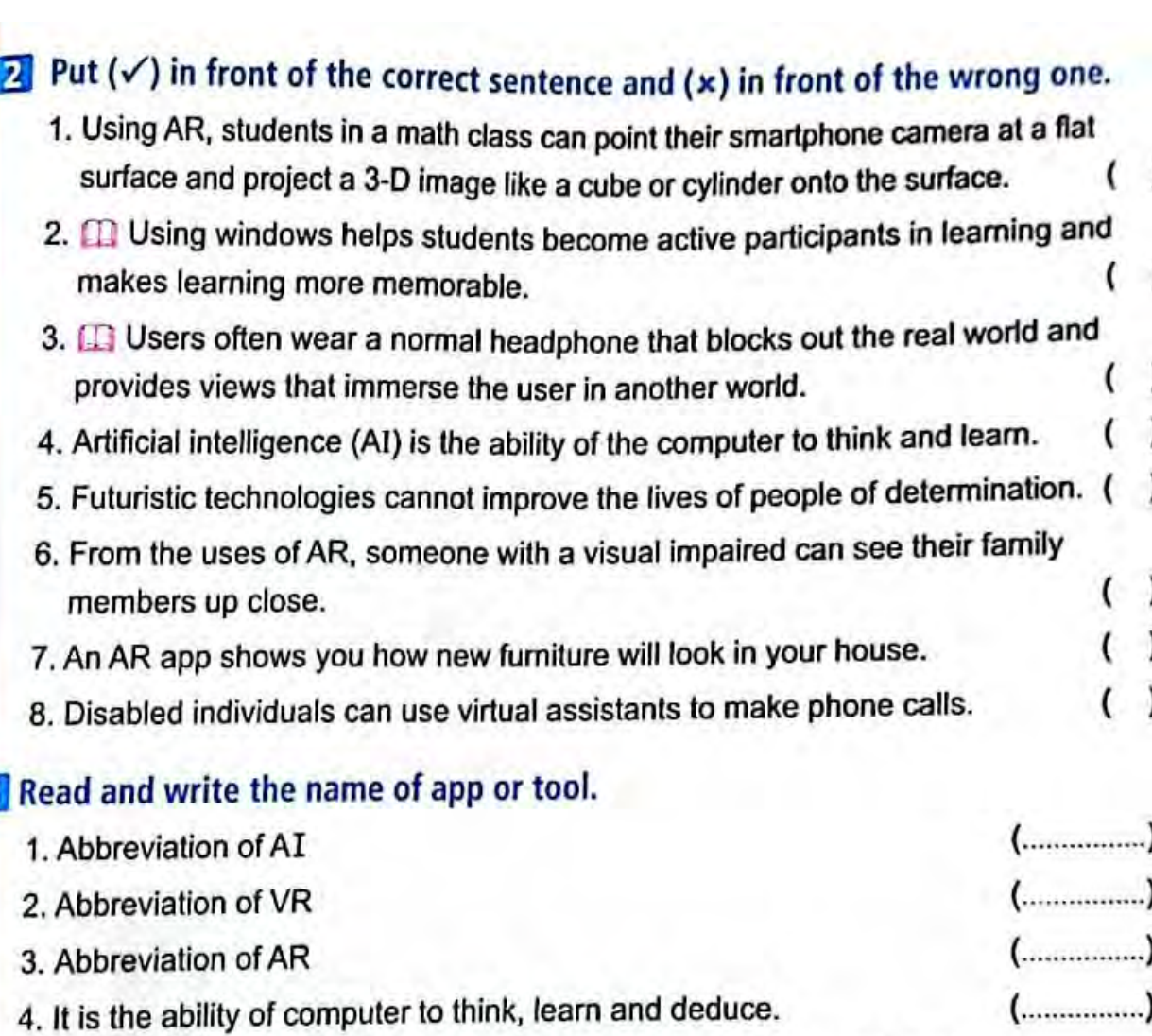

5. It blocks out the real world and provides views that immerse the user in another world. 

### Read and circle the correct one.

▛<sub>▃</sub><del>▛</del>▗▟<sub>▔</sub>▟示<sub>▀</sub>▟示▟示<sub>▀</sub>▟示▟示▟示▟示▟示▟示▟示▟示▟示▟示▟示▟示ヹヸゟ゚ヸゟ

. From examples of (AR - GPS), students in a math class can point their smartphone camera at a flat surface and project a (5-D image - 3-D image) like a cube or cylinder onto the surface, as if the figure is in front.

## **Lesson 4 Evaluating cutting \_edge technology**

L<u>AAAAAAAAAAAAAAAAAA</u>A

### **Reliable cutting \_edge technology**

- 1. Artificial intelligence (AI)
- 2. Augmented reality (AR)
- 3. Virtual reality (VR)

## **Benefits of cutting \_edge technology**

- It has transformed life in ways that were unimaginable even a while ago **In education**
- It Improve lives and inclusion I society for people of determination, such as the assistive technology smart glove that empower deaf people to translate their sign in real time to spoken or text output

## **Assistive technology**

- It helps people of determination Such as:
- 1. Screen magnification software
- 2. Hearing aids
- 3. Programs that turn speech to text and text to speech
	- A visually impaired man uses a scanning and reading machine

## **User experiences**

- It describes how to use the product and interact with it, and how to evaluate the experience
- It's often broken into different areas, and can be positive or negative

## **How to evaluate the product?**

- **1. Accessible :** Is it accessible for people of determination?
- **2. Credible :** Are the company and its product trustworthy?
- **3. Desirable :** Does the product meet your needs?

**4. Findable :**If there is an issue with the project or service can I find the solution .

- **6. Useful :** Is it practical?
- **7. Valuable :** Does this product improve my life or help me learn?

## **Meeting need**

- User experience is interlinked with the development or products and services
- Cutting \_edge assistive is incredibly varied, but the goal is the same \_to improve someone 's independence and consequently, inclusion in society

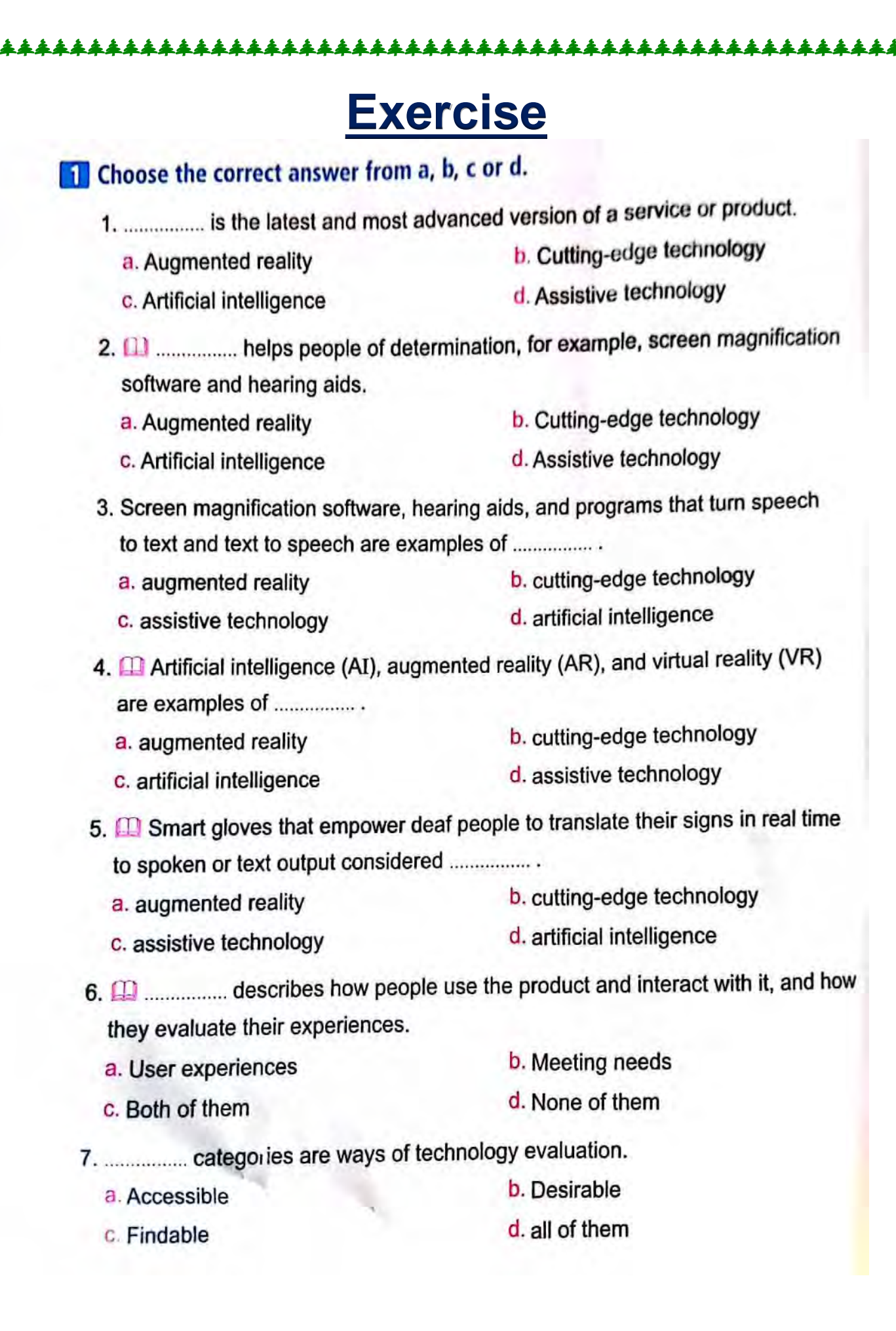

<u>L&&&&&&</u>

## **Lesson 5: Digital research skills**

 $Ctrl$ 

Ctrl

Ctrl

X

cut

copy

paste

## **Useful digital editing tools**

Using keyboard shortcuts in word processing

Copy, paste and cut are some of the most commonly use word processing command and are very useful when coping, pasting or cutting text, information or image into a word processing file

## **Digital search tools**

- 1) search engines
- They help people to search internet websites based on the key words and phrases
- They're user friendly, very fast, and often result in many results
- Use your evaluation skills to ensure the content you select is credible and accurate
- 2) Databases
- They are a collection of information which are typically stored in a computer system and can be accessed for free through your school
- You can search for information from magazines and newspapers through the databases on the computer in school library
- A database is good place to search
- Example of database (EKB)
	- **❖** The EKB covers many subject
	- $\mathbf{\hat{\cdot}}$  The result will be credible and accurate
- a library catalog is a database which includes all the items owned by a library
- a library catalog search may include recently published books, including e-books with the most recent research about a subject such as the catalog of the library of Alexandria
- you can use the library s website on the internet through that link

http:/www.bibalex.org

## **conducting a database search**

- when you search any database, use a key word search
- review the results for subject heading and redo the search with those terms
- you can use other database field to narrow a search , such as (journal title \_ author )
- limiting a search range by specifying dates will help you find the most up-to-date research

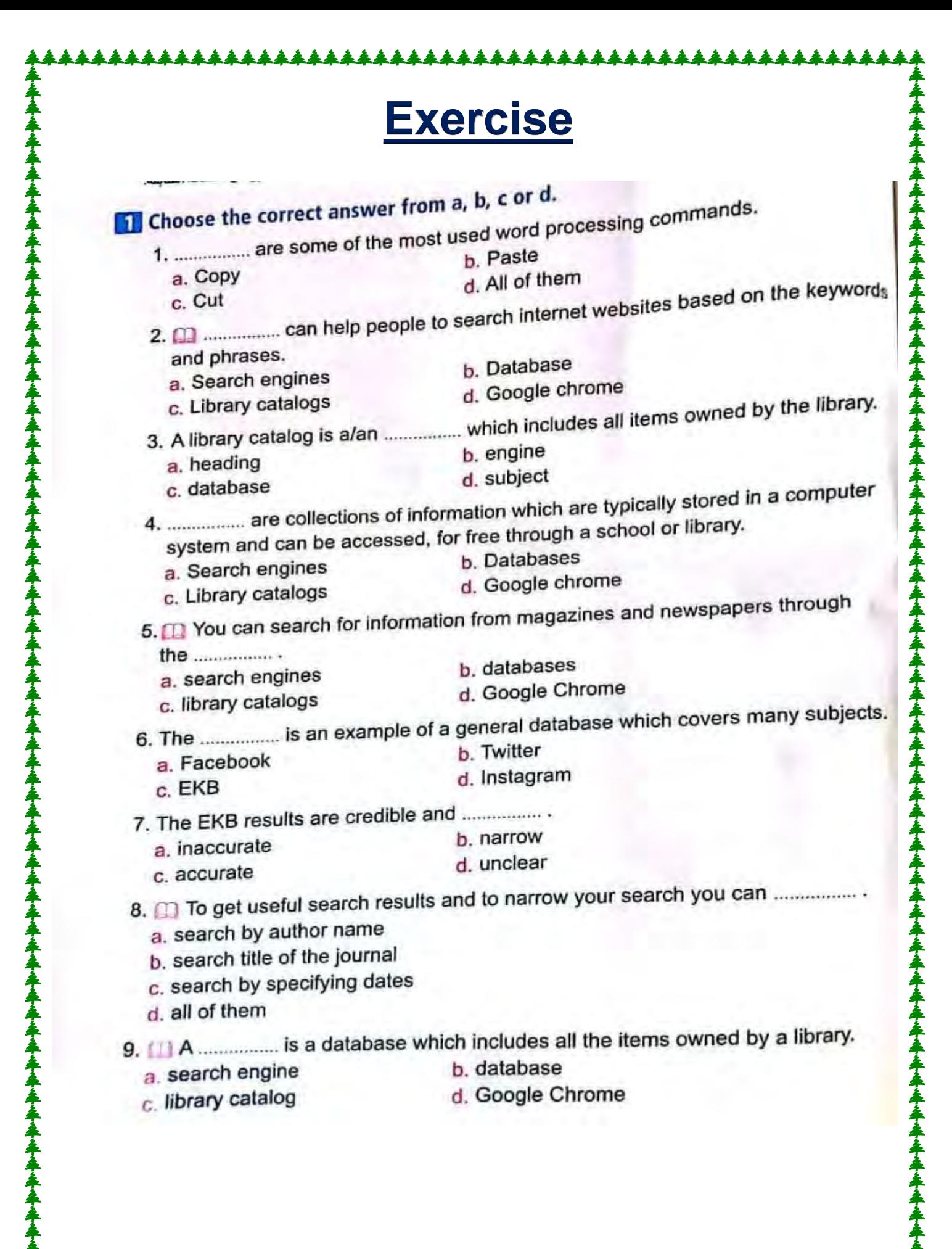

\*\*\*\*\*\*\*\*\*\*\*\*\*\*\*\*\*\*

#### **LESSON FIVE**

 $\rightarrow$ 

Put  $(\checkmark)$  in front of the correct sentence and  $(x)$  in front of the wrong one.<br>1. A library catalog is a database which is a streamed by a library

- 1. A library catalog is a database which includes all the items owned by a library. (<br>2. [1] There is only one way to get useful and the items owned by a library. ( 2. [1] There is only one way to get useful search results and to narrow your<br>search you can.
- 3. Search engine is a good place to search for information from magazines.
- 4. Databases are collections of information which are typically stored in<br>a computer system. a computer system.
- 5. When doing research via internet, use your evaluation skills to ensure the<br>content you select is credible and content of content you select is credible and accurate.

## 3 Complete the sentences with the appropriate words in brackets.

## (Databases - Search engine - paste - library catalogs)

- phrases.
- 2. ................ are a collection of information which are typically stored in a computer system and can be accessed, for free, through a school or library.
- 3. A ................ is a database which includes all the items owned by a library.
- 4. Copy, ................. and cut are some of the most commonly used word processing commands.

#### 4 Read and correct words between brackets.

- 1. [1] (Databases) help people to search internet websites based on the key words and phrases.  $(\ldots, \ldots, \ldots)$
- 2. (Search engine) is a database which includes all the items owned by  $(\dots, \dots)$ a library.
- 3. (Search engine) is a good place to search for information from journals, newspapers, and reference books.  $(\ldots, \ldots, \ldots)$

\*\*\*\*\*\*\*\*\*\*\*\*\*\*\*\*\*\*\*\*\*\*\*

## **Lesson 6 Mobile Devices**

## **types of mobile devices**

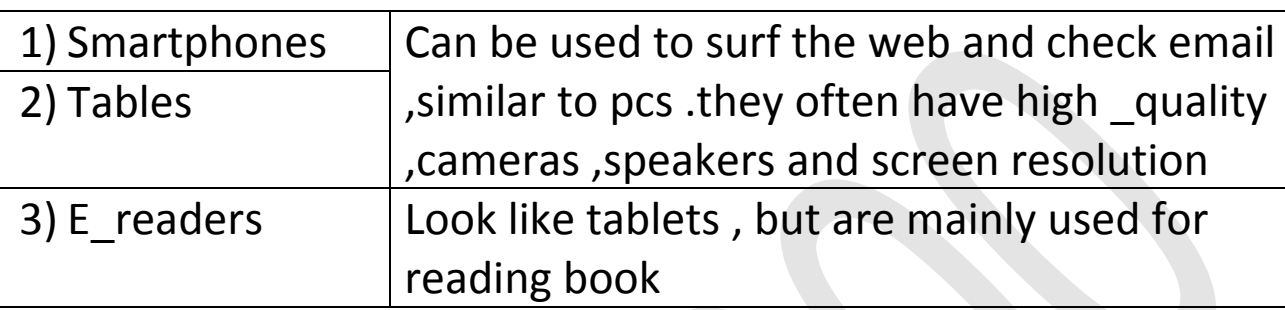

### **Mobile devices features**

- These handheld computers are portable and can access the internet
- They can be held in landscape or portrait mode, laid flat, and connect to other devices
- Many mobile devices function by touch

## **Mobile devices and learning**

Mobile devices offer higher engagement levels for students and extend learning beyond the classroom for example

- 1) Creating short videos or taking photos for projects
- 2) Scanning QR codes to access content \_related video, audios and texts created by the teacher, and the students themselves
- 3) Some people say that having such easy access to any information has decreased thinking skills, social interaction and excessive use of mobile device for social or recreational reasons is another potential problem
- 4) There is a problem associated with the small size of the screens: reading text and viewing graphics is complex and difficult

## **Providing solution with cutting \_edge technology**

- Cutting \_edge technology installed on mobile devices is providing new solution
- It can provide people of determination with educational services at home
- A speech assistance app can help a non verbal students participate in a class
- Assistive software on tablets and smartphones can help people of determination in the workplace to manage time and tasks

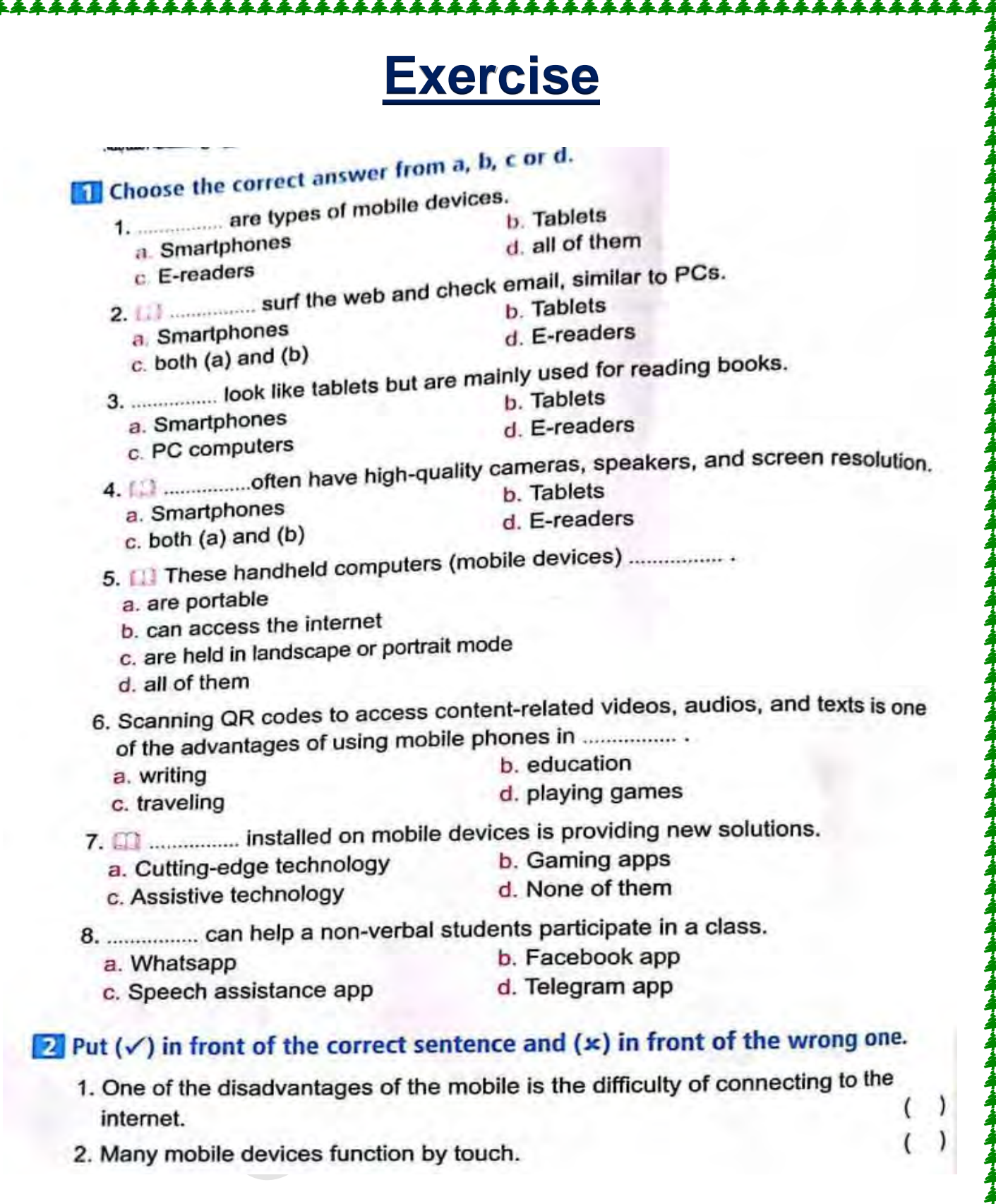

V V

44

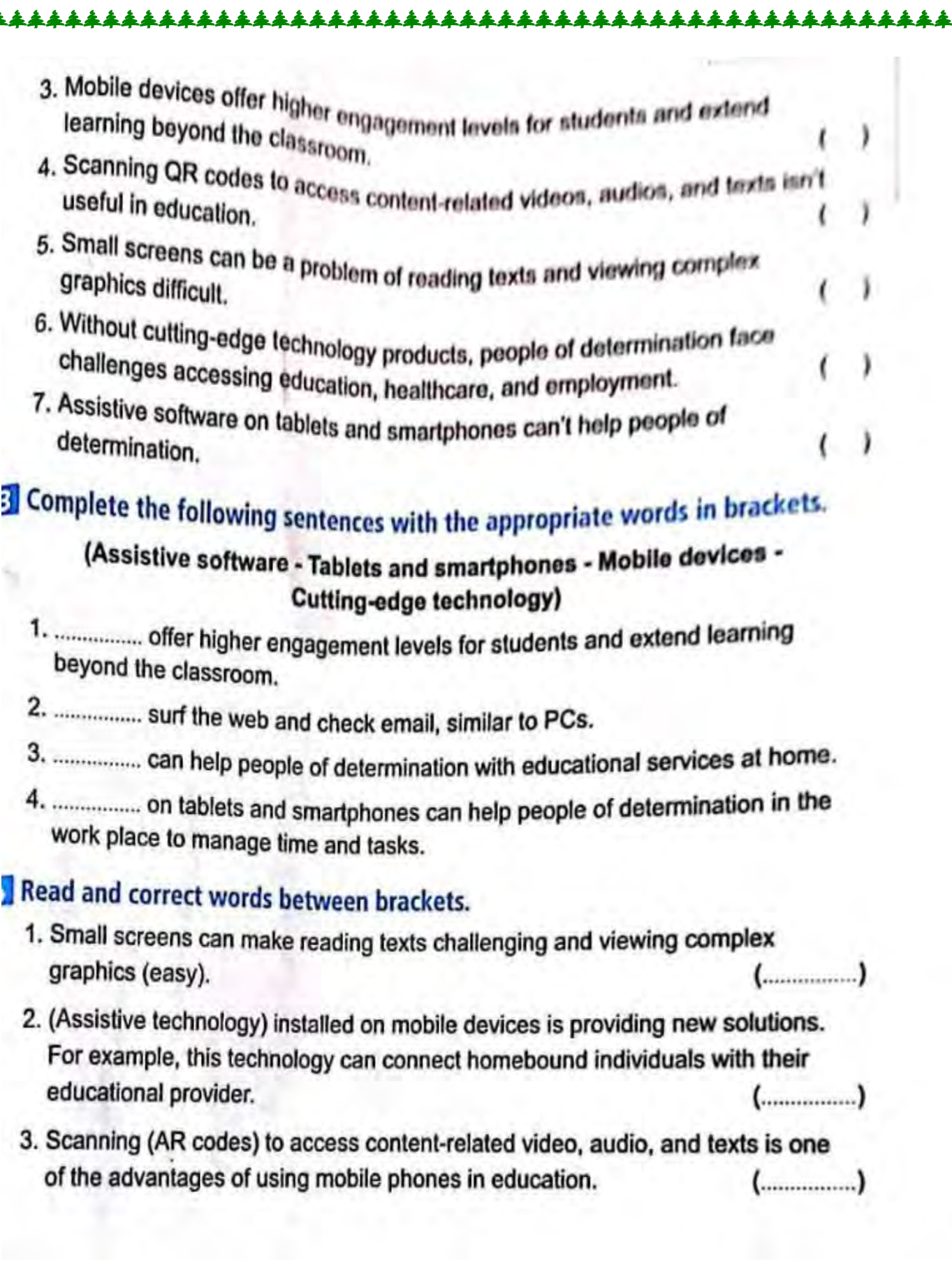

╇<del></del>┻┻

本本本本

**<del>▜▗▟▚▟▚▟▞</del>▟▞▟▞▟▞▟▞▟▞▟** 

## **Lesson 7 Operating System**

**An operating system includes accessible devices such as**:

- 1) Screen readers
- 2) Magnifiers
- It runs a computer s software and hardware, and allows a user to communicate with the computer easily
- Most computer's come pr\_loaded with an operating system
- Microsoft windows is on most computers worldwide
- Apple computers run on mac OS

## **Mobile operating systems**

Mobile devices have mobile operating systems

- The most popular mobile Oss are android, and apple iOS, which is used on iPhone and iPad
- Android uses open source software, which means a person can change and read the programming code
- Apple iOS is closed; it can't be seen or change by the public
- Both android and iOS perform the same basic functions, such as messaging, web access, video chat and touch function

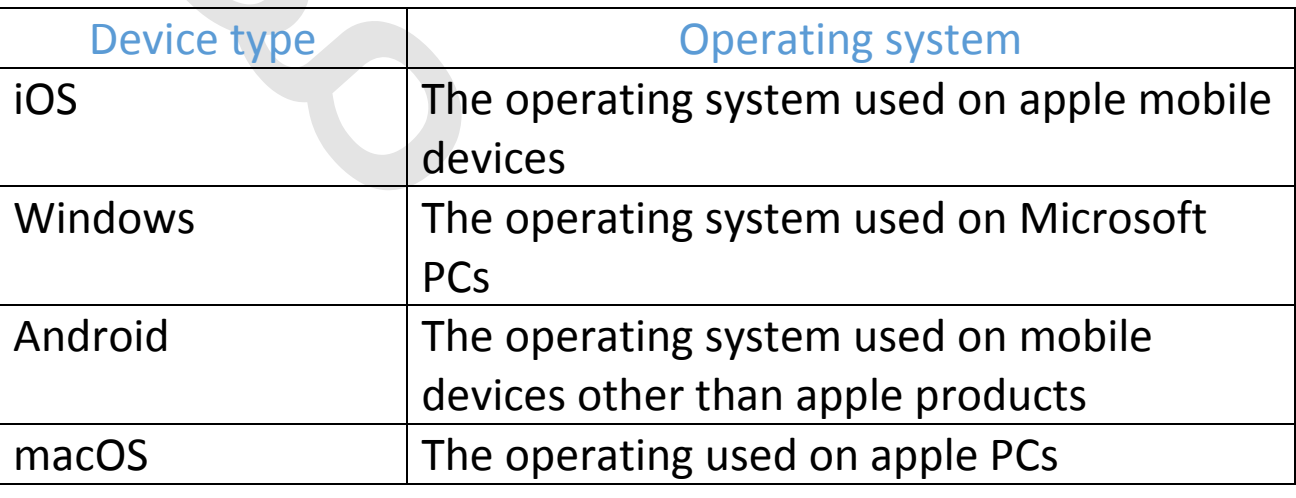

## **Cutting \_edge operating systems**

Other types of operating systems power different type of cutting \_edge technologies (for example)

• The Robot operating system (ROS) is an open source used for building robot application

<u>. 11111111111111111111</u>

• And there are multiple operating systems powering selfdriving cars, including those developed by apple car play and windows TM automotive as well as individual car companies

## **Programming language**

Instructions to a computer are given in code

- Over time, programming language have evolved from simple machine language (binary 0,1) to high level human like language
- Computer language often share similarities, so once you learn one, it is easier to learn other
- Programming language are usually open source, anyone can see, modify or distribute the code
- Programmers use hypertext markup language (**HTML**)to create web page

## **HTML**

Is commonly chosen for website creation because it is easy to learn and to use

- It allows creators to add elements such as text, link, image, audio and even videos to their web pages
- It easy to make change and it is compatible with all the major web browser

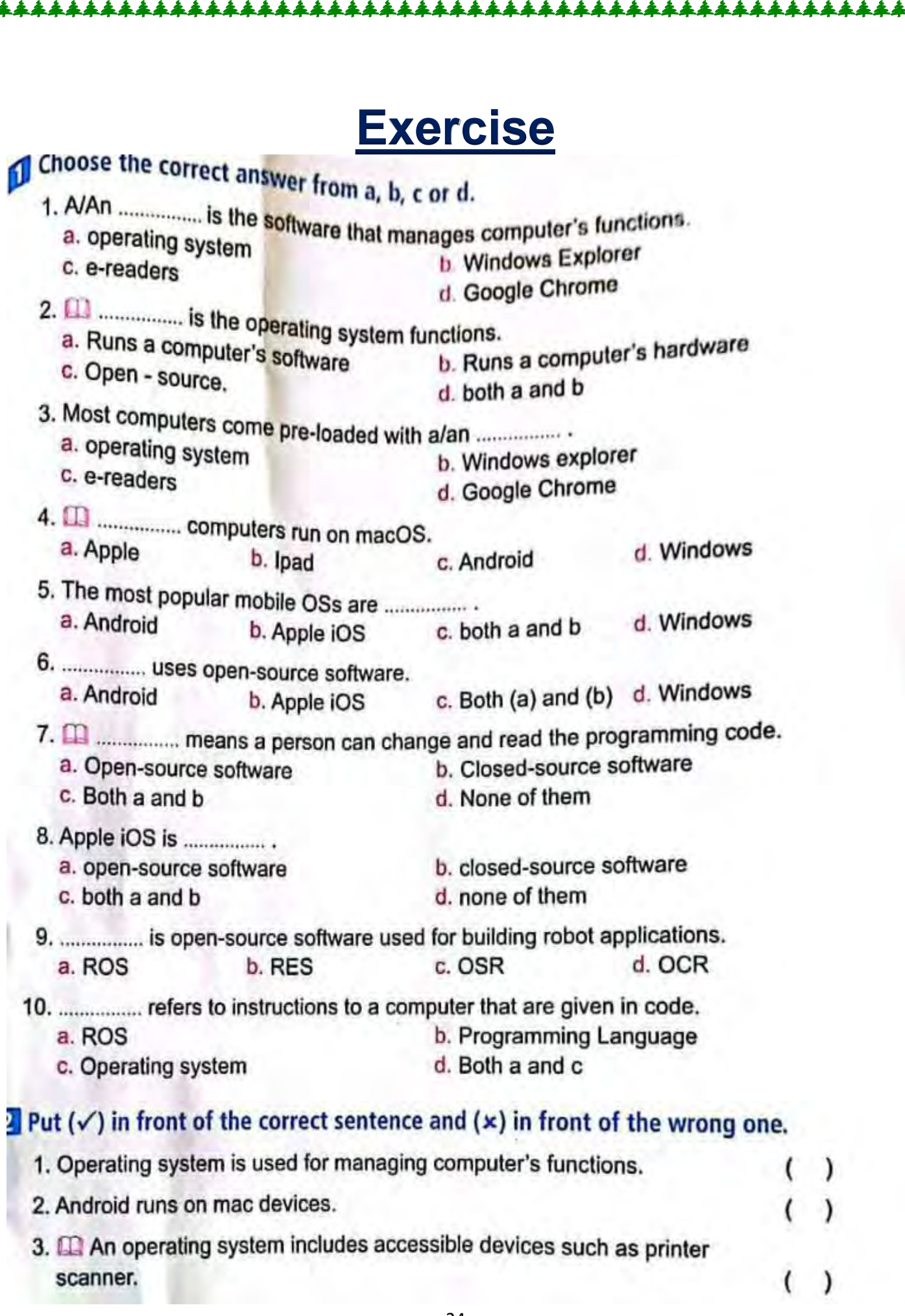

车车车车

Ţ,

\*\*\*\*\*\*\*\*\*\*\*\*\*\*\*\*\*\*\*\*\*\*\*\*\*\*\*\*\*\*\*\*\*\*\*\*

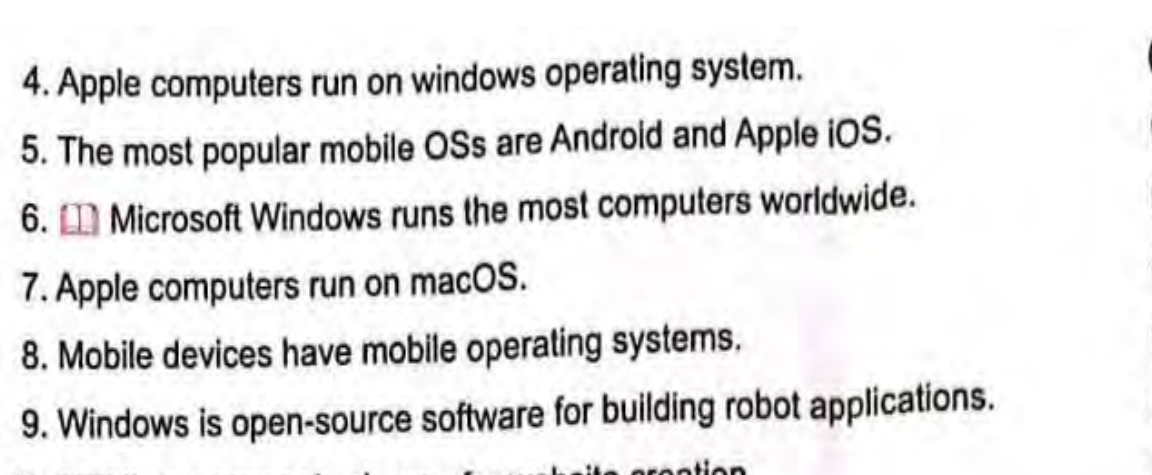

## 10. HTML is commonly chosen for website crea

## **3 CD** Match from column (A) with the suitable in column (B).

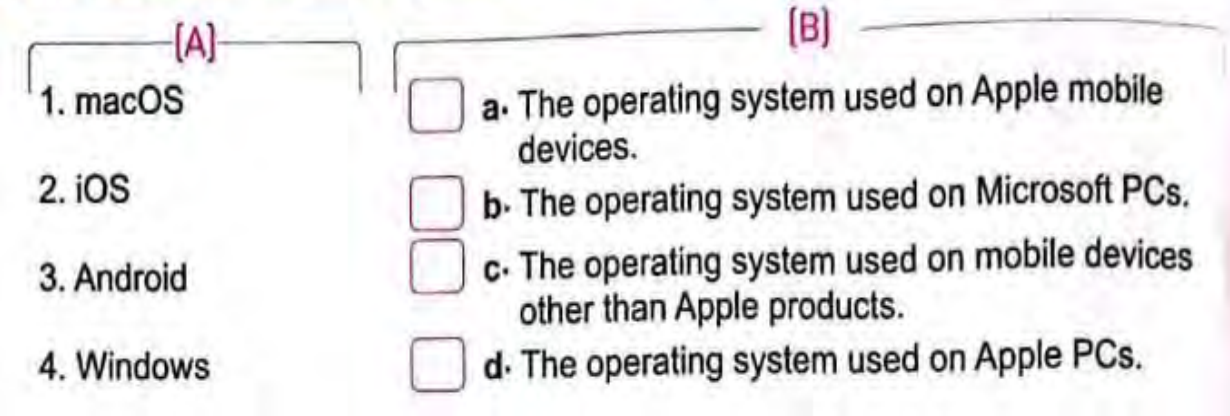

#### Read and write the name of the app or tool.

- 1. Software that manages a computer's functions, such as memory, drives, printers, and other devices.
- 2. It is an open-source software used for building robot applications.
- 3. The most popular mobile OSs and it uses open source software.

#### 5 Read and circle the correct one.

- 1. Both Android and iOS perform the (same different) basic functions, such as messaging, web access, video chat and touch function.
- 2. Programing languages are usually (open closed) source. Anyone can see, modify, or distribute the code.

## **Lesson 8 website Design**

## **Hyper Text Markup Language (HTML)**

- $\bullet$  It's the standard programming language used to create web pages
- It describes the structure of a web page and consists of series of element

## **The building blocks of web pages are:**

- Heading
- Paragraph
- Links
- Images

Web browser read HTML document and display the content according to the HTML tag

## **Tag have three main parts**

- An opening ta
- The content
- A closing tag

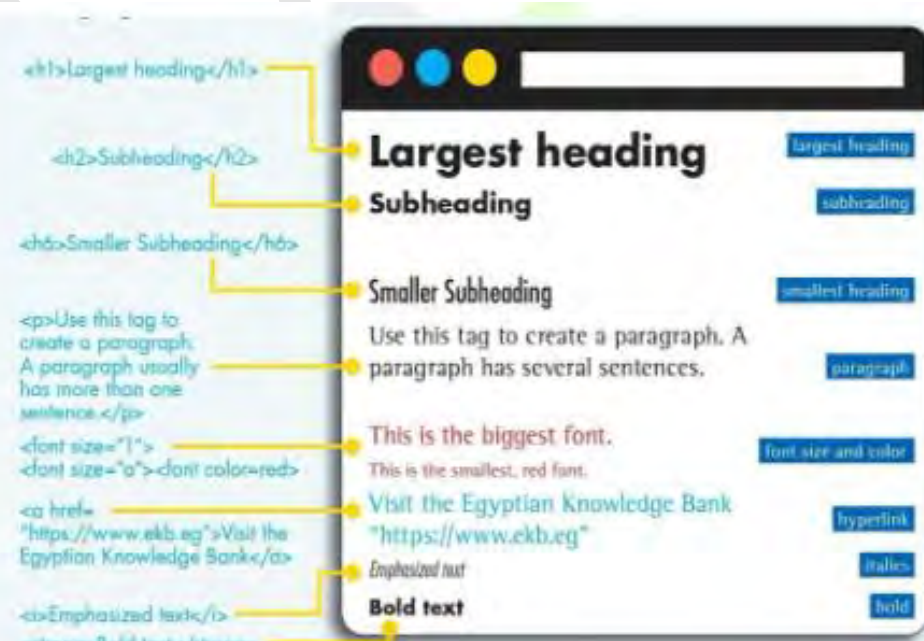

## **Identify these tag**

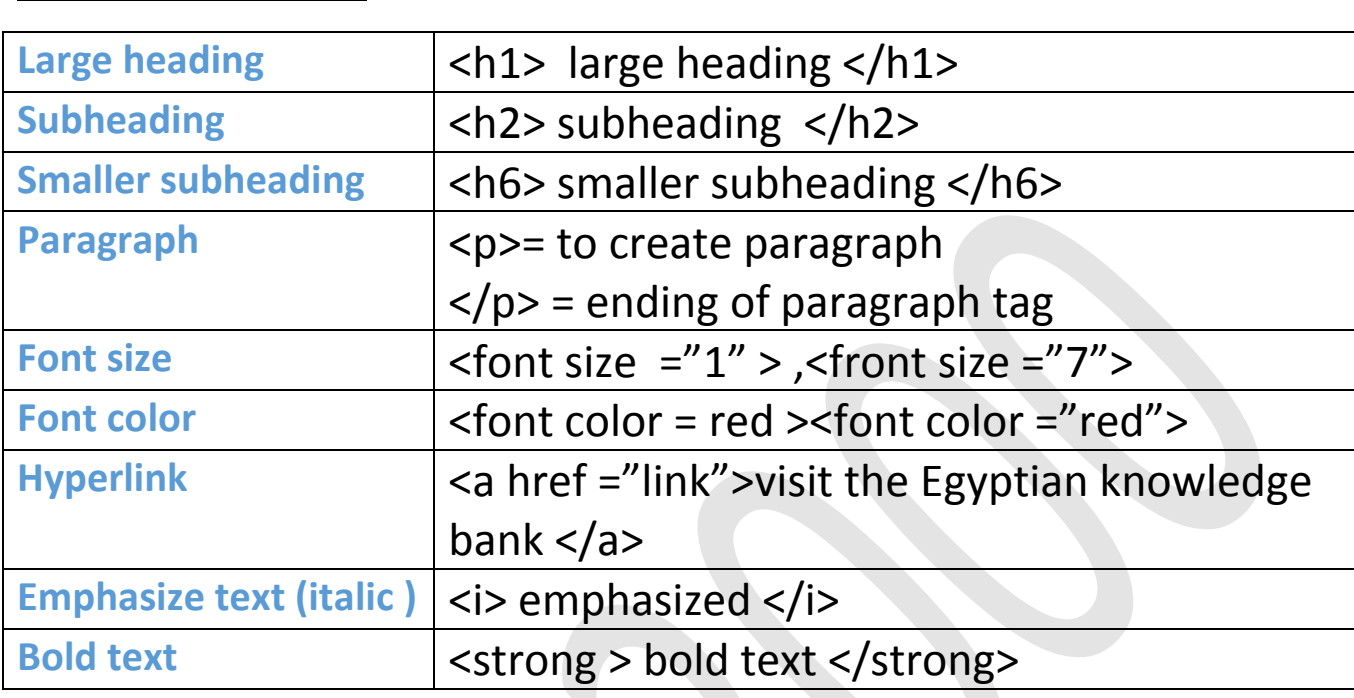

\*\*\*\* ¥

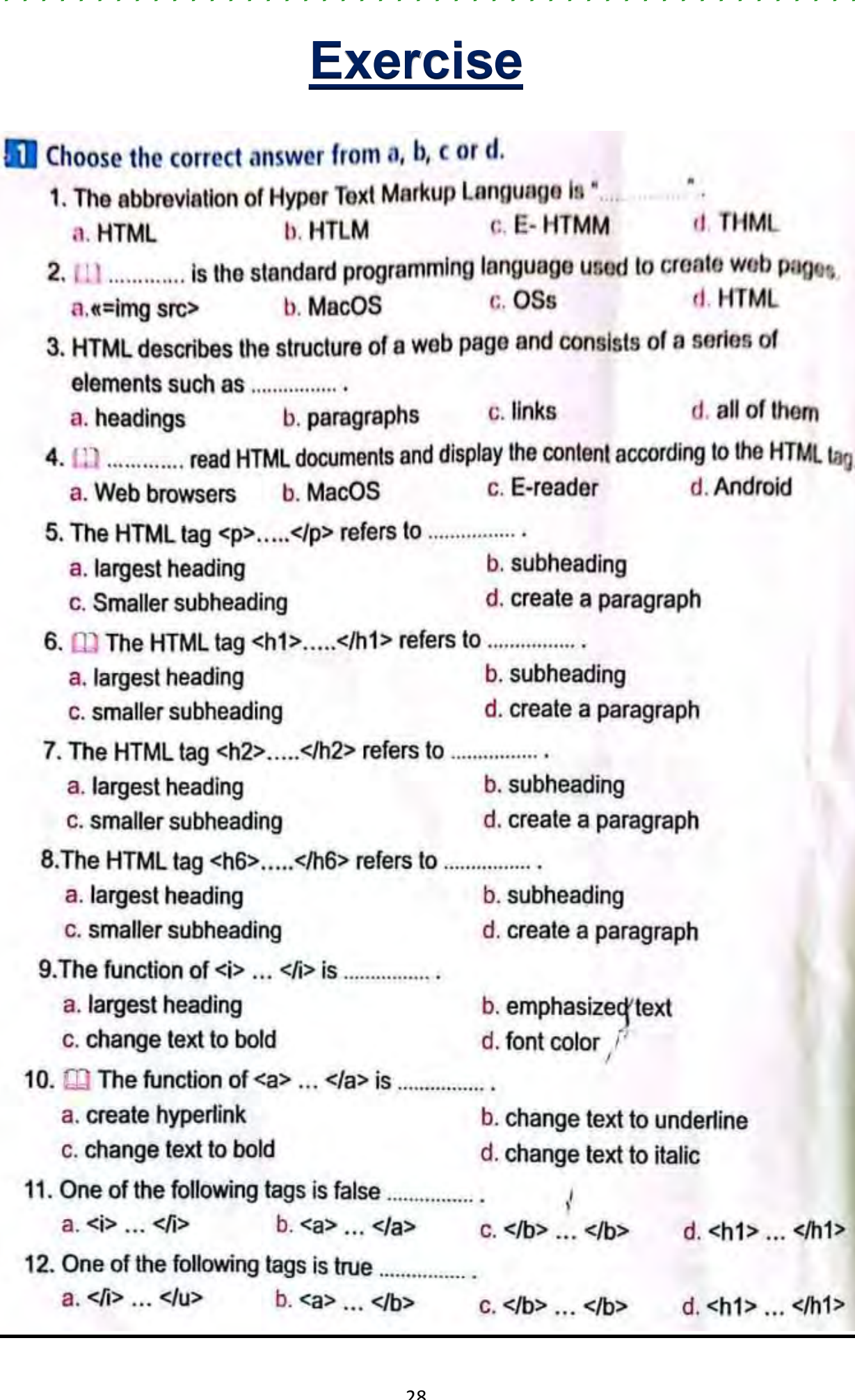

<u>1111111111111111</u>

a. HTML

 $a.e = img$  src>

a. headings

a. <i> ... </i>

# **Theme 2**

<u>LAAAAAAAAAAAAAAAAAAAAAAAAAAA</u>

## **Lesson1 Explorer in Action**

Ms. Didi el-Behaedi is national geographic explorer who is working towards a Ph $\overline{P}$  in Egyptian archaeology at the university of Chicago in the U.S. **she uses geospatial technologies in her work such as:** 

1.Geographic information system (GIS)

2.Remote sensing (GS)

3.Global positioning system(GPS)

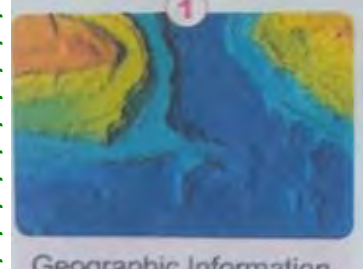

Geographic Information System (GIS)

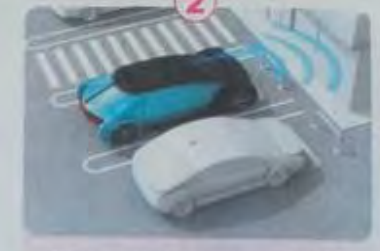

Remote Sensing (RS)

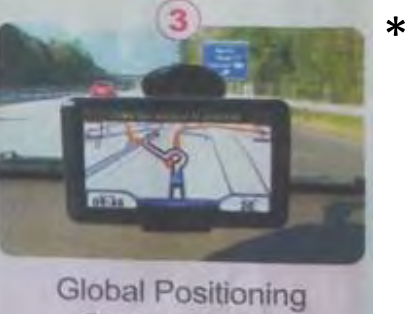

These technologies assist in the geographic mapping and analysis of earth and human societies .

## **Ms. El-Behaedi**

 She has worked as a remote sensing research consultant at **NASA** She has excavated several archaeological sites in the United States, France, and Egypt

 She has been working in Fayum governorate to learn how ancient Egyptians dealt with the decreasing amount of water in the lake

 Ms. El-Behaedi uses images from remote sensors to identify, map, and date the -ancient shores of the lake and find previously undiscovered ancient settlements

\*\*\*\*\*\*\*\*\*\*\*\*\*\*\*\*\*\*\*\*\*\*\*\*

- Ms. El-Behaedi uses computers to find new archaeological sites by inputting data about known archaeological sites and programming the computer to look for similar sites. This is called "machine learning".
- Ms. El-Behaedi has published several reports on her discoveries.

LAAAAAAAAAAAAAAAAAAAAAAAAAAA

- $\bullet$  She writes her texts, creates figures, and edits images using her laptop and iPad.
- $\bullet$  She has published her work in trusted journals.

#### **To protect her information:**

- 1. She installs an antivirus software.
- 2. She uses strong passwords on her devices.
- 3.She frequently backs up her data.
- She conducts online research by reading articles in digital libraries and journals. She uses citations in her reports by writing down the names of books or sources from which she obtained information.
- If needed, she contacts individuals or institutions to ask for permission to publish images or infographics.
- She uses the knowledge and experience she has gained in her excavations in Egypt to learn more about the country's cultural heritage.

## **Explore**

- Didi EL-Behaedi uses machine learning to locate unknown archaeological sites.
- She inputs data on size, form, elevation, and texture from known archaeological sites and has the computers search locations with similar features.

### **Remote sensing**

- It collects data from places that are dangerous or otherwise impossible to access.
- It collects information about an object without touching it.

## **The technology is used in many fields, including**

- 1.meteorology
	- 2.geology
	- 3.geography

 Remote sensors receive electromagnetic waves and transform them into signals. These signals are presented as numbers or images.

<u> 11111111111</u>

 Infrared remote sensors can penetrate earth, which is why they are used in archaeological excavations.

 Active sensors, such as radar, produce and send out electromagnetic waves, then measure those waves when they return from bouncing off an object. Radar can measure the speed of objects.

They use radar to monitor the speed of vehicles.

 Remote sensors can be mounted on towers, helicopters, airplanes, and satellites.

## **Let's identify**

## **Remote sensors**

**Sonar :** used for mapping the ocean floor and finding fish

**Radar :** used in car for motion detection

## **Exercise**

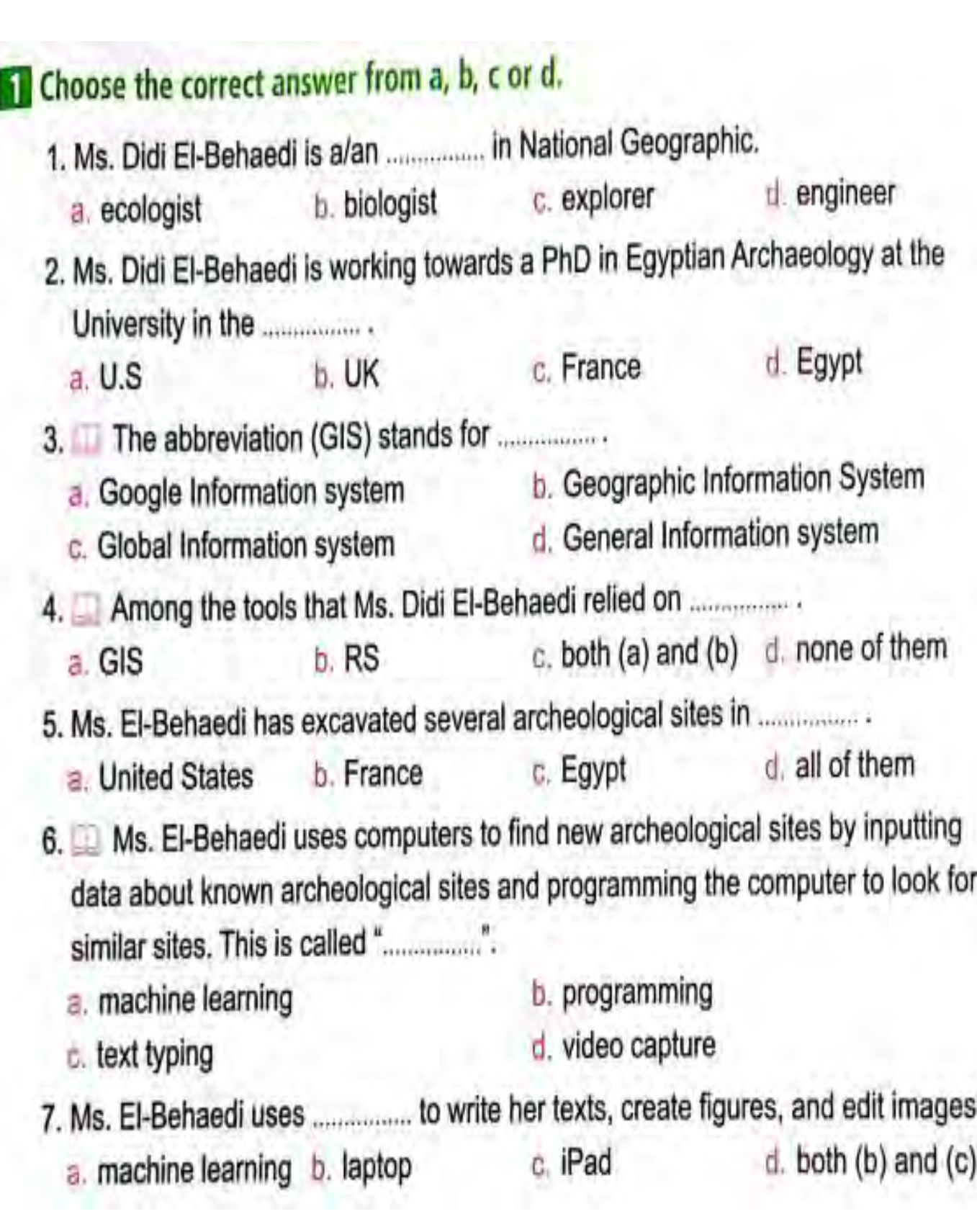

\*\*\*\*\*\*

## <u> Lillili</u> **lesson 2 How to deal with electronic games ?**  Electronic games which are played over the internet with friends, can be a lot of fun to play. Electronic games can help to promote critical and creative thinking, and encourage teamwork Online games can be fun to play but they can impact health. **There are several disadvantages of electronic games**  1. Physical dangers 2. Psychological dangers 3. Security dangers **Physical dangers**  Playing too often can affect your sleep cycle. It may keep you stimulated and prevent from falling a sleep. It can strain your eyes, cause back problems because you stay hunched over while playing, and cause headaches. There's also a danger of gaining weight because you may not be exercising or eating properly while playing electronic games. **Psychological dangers**  You may become anxious and depressed because : You feel lonely in the real world **Or** You are being bullied online. Electronic games can make some people aggressive, as some games promote violence. Electronic games can prevent some players from thinking rationally when facing situations. All of these factors can negatively affect your relationship with family and friends.

### **Security dangers**

- Multiplayer games, in particular, can put your security at risk.
- If you share too much personal information, strangers may be able to access your name, email, phone number, and address.

<u> 111111111111</u>

- Large gaming communities are filled with cyberbullies.
- Hackers can cause your information to be leaked and viruses are easily spread.

#### **Responsible gaming**

#### **You can limit the dangers you are exposed to by:**

Only playing games and chatting with people you know and trust.

- Not using personal information in your username and passwords.
- Not using a webcam.
- You should accept limits that your parents set to prevent unhealthy gaming habits.
- Make sure that gaming does not replace real-life activities like spending time with your family, meeting friends, homework, maintaining a healthy diet, getting enough exercise or sleep.
- When you do encounter dangers, don't be afraid to tell your parents. They want to help you. That could include family discussions and increased supervision when using the internet.

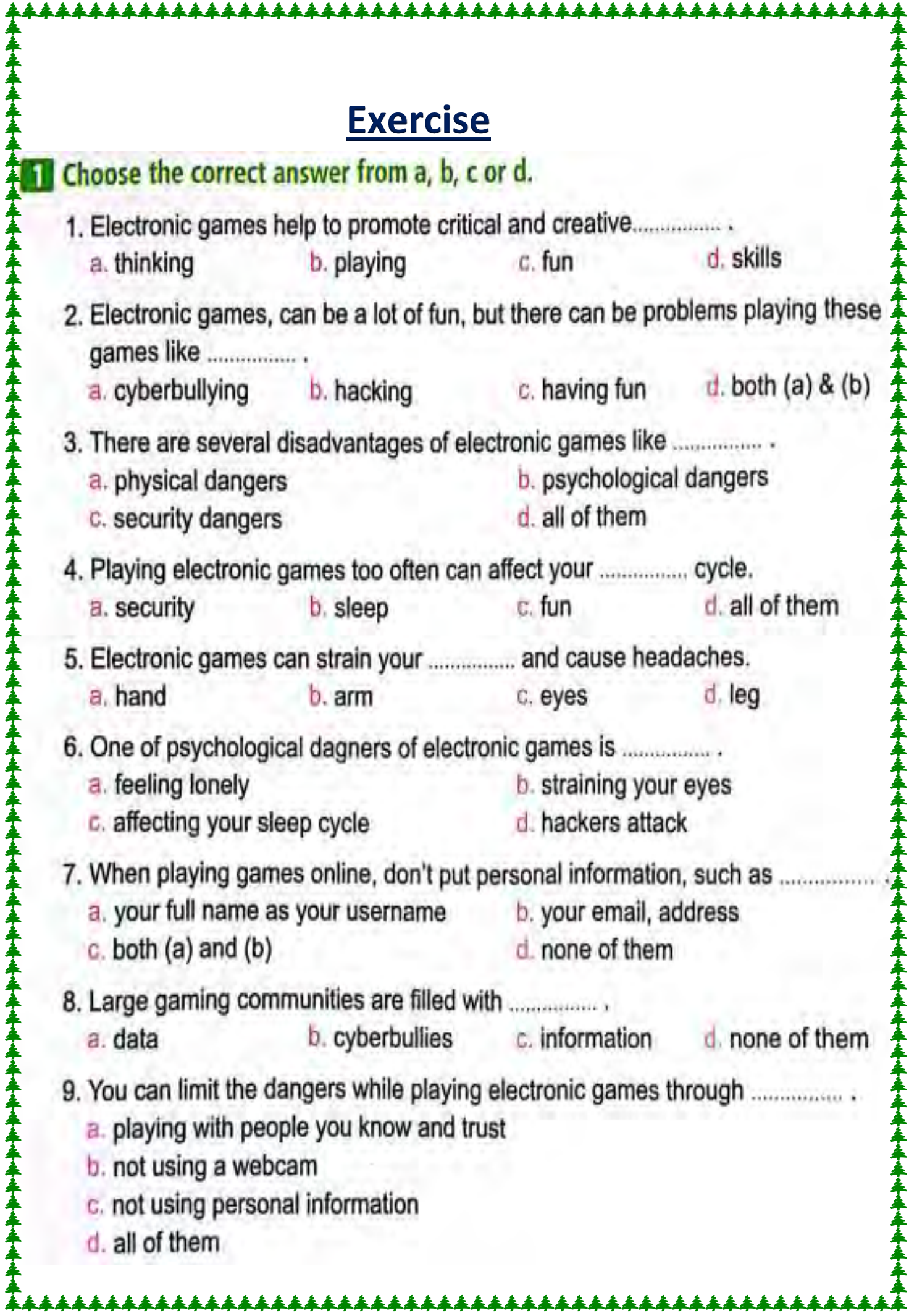

## **Lesson 3 Protecting yourself from digital theft**

<u>. 11111111111111111111</u>

It is irresponsible to leave your devices at risk by not taking proper safety precautions. You have learned about the importance of strong passwords. Let's look at some more ways you can effectively protect your devices from theft.

### **Different features that you can use to protect your data**

## **1.Passwords**

Passwords with at least eight random letters, numbers, and symbols are the most secure.

## **2. multi-factor authentication (MFA)**

**MFA** requires at least two ways of identifying yourself, usually through passwords, pins, and security codes or personal questions.

## **3.Fingerprint authentication**

This type of authentication will scan your finger as a way of confirming it's you.

## **4.Facial recognition**

Facial recognition software will scan your face using your device's camera. This way, only the user's face can be used to open their devices or devices' apps.

## **5.Full Encryption**

Encryption protects your information so only you can access it on your device, as long as you have set your password.

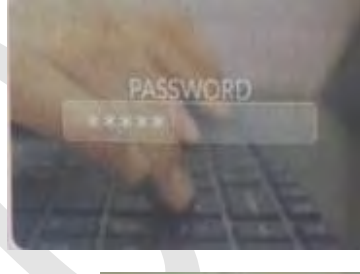

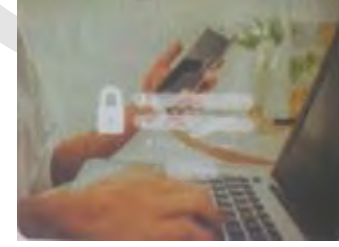

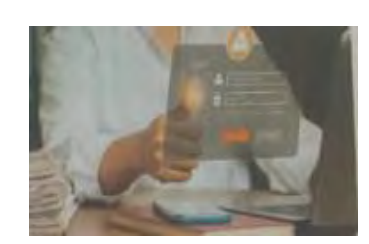

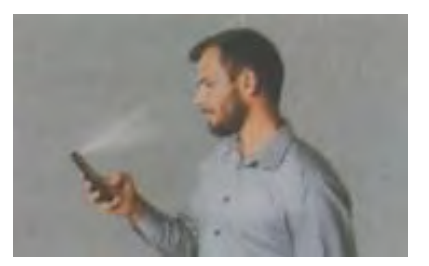

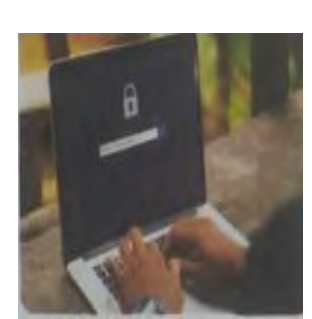

## **Companies have more responsibility than individuals to protect against data theft.**

- Companies in particular need to protect their websites and their customers' information. Therefore, Egypt has introduced the Data Protection Law to protect its citizens.
- The Data Protection Law requires companies to use strict security stands to protect their data.
- They must report immediately if they've been victims of data theft, and let their customers know immediately as well.

**It's important for individuals to report data theft.** 

- You should report data theft.
- If you think your data has been compromised, be sure to tell a parent or trusted adult, they can let the proper authorities know.
- You should also tell family and friends you communicate with online.

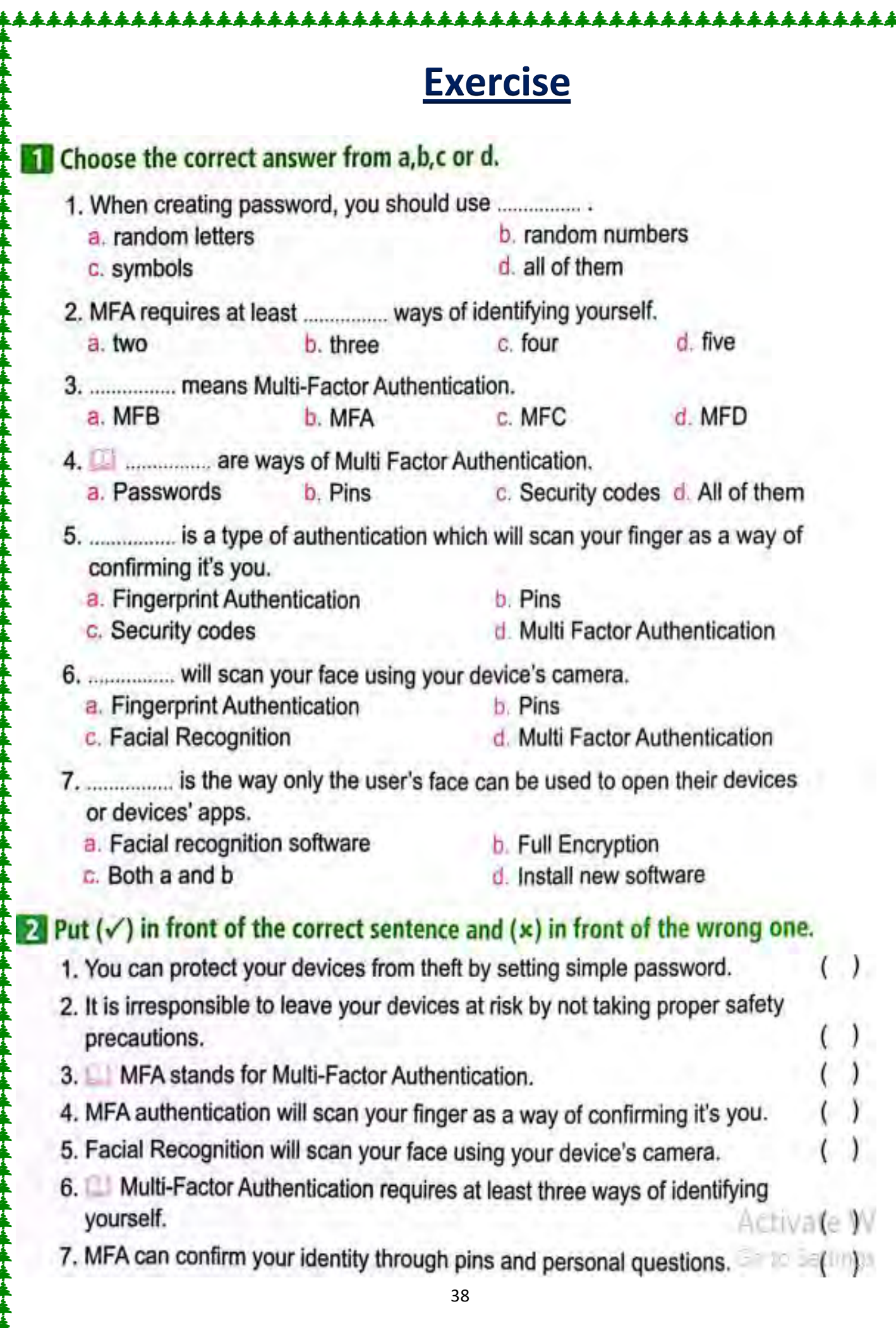

## **Lesson 4 Cyber security**

<u>.111111111111111111</u>

You have learned a lot about online safety precautions and strategies. Here is a brief recap.

#### **These precautions are all examples of cyber security. These protect electronic devices and personal data from attacks.**

- Use safe web browsers and install anti-virus protection on your devices.
- Only allow friends and family to view your social media.
- Use strong passwords and change them every three months.
- Verify websites that you frequent are real, safe, and age appropriate.
- Verify information you find to make sure it is accurate.
- Don't communicate with people you don't know or who make you feel uncomfortable.
- Don't share personal information online.

#### **Types of cyber security threats**

### **1.Malware**

#### **Malware**

is the greatest cyber security threat.

No matter how cautious you are, you may still get tricked.

### **Scareware**

is a type of malware that pretends to be a virus alert.

- Scareware tells you to click on the link to help remove it, but the link is actually the virus !
- Mobile malware is also problematic and unsecured Wi-Fi, for example, can open you up to malware threats.

## **2.Spoofing**

 Cyber criminals pretend to be a business, or a known person, in order to trick you to provide information, or click on unsafe links.

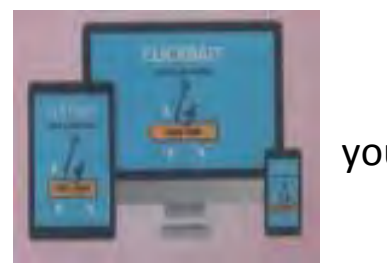

\*\*\*\*\*\*\*\*\*\*

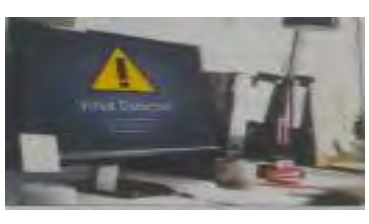

 If you click on unsafe links, you are in danger of having your information compromised, money stolen, or viruses installed on your devices. **Examples** of spoofing are a fake domain pretending to be a business, or an email account that has the name of a trusted service, or even personal **How to deal with cyber security threats**  Stay calm, but take a swift action.

 Let your contacts know right away so they avoid opening anything suspicious. This way you can protect those you know from the same cyber threat.

Use anti-virus software to do a sweep of your computer and remove any viruses.

Confirm your security settings are up-to-date.

acquaintances of yours.

 Change your passwords - your device password, email, social media, etc.

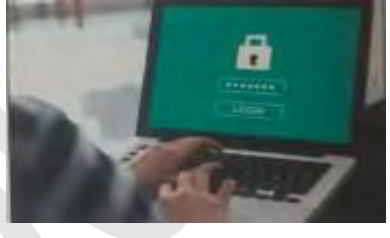

- It is best to change all your passwords, even if you think you have only been hacked on one particular account.
- Report the threat to a trusted adult. They can decide if further action is necessary, such as reporting it to an internet service provider, or getting the authorities involved.
- Creating a personal online safety plan can prepare you for potential future issues. These can include how you will protect your personal devices and information from cyber criminals.

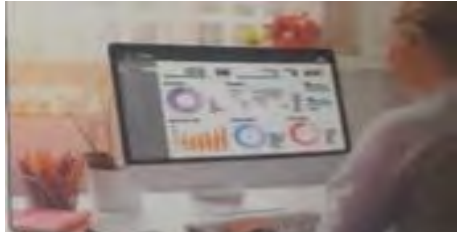

## 2 Put  $(\checkmark)$  in front of the correct sentence and  $(x)$  in front of the wrong one.

- 1. One of the safety precautions when dealing with the internet is not to share personal information online.
- 2. Using weak passwords and making it fixed is one of the safety precautions when dealing with the internet.
- 3. From the safety strategies is verifying the websites that you frequent are real, safe, and age appropriate.
- 4. Verifying information you find to make sure it is inaccurate is one of the safety precautions when dealing with the internet.
- 5. Do not communicate with people you don't know or who make you feel uncomfortable.
- 6. Use PowerPoint application to do a sweep of your computer and remove any viruses.
- 7. From the ways of protecting your device from threats is to install anti-virus protection.
- 8. It's a good idea to change all your passwords, even if you think you only have one account that's been hacked.
- 9. It is not important that you report the threats to a trusted adult.
- 10. Mobile malware is problematic.

## **Lesson 5 Copyright and electronic financial trading**

<u>Liiliiliiliiliiliili</u>

#### **Copyright**

Let's review what copyright (intellectual property rights) means.

#### **Intellectual property**

is someone's invention, creation or idea, that is protected by law from being copied by someone else, such as

- 1. an individual Or 2. a business
	- Copyright includes written, visual, audio, video, and web material.
- **"Creative Commons"** refers to work that has been granted permission to share by the creator.
- Work in data libraries such as the Egyptian Knowledge Bank (EKB) is already approved for use.
- Egypt considers work in the public domain if the creator has been deceased for at least 50 years. No creator permission is required.

### **The concept of electronic financial trading**

- **A stock exchange**
- It is a market where buyers and sellers deal in units of company stocks.
- These stocks are called shares
- The Egyptian stock exchange allows citizens to invest in any market sector.

## **For Example:**

#### Food Clothing Petroleum

- Smart investors will research multiple companies before deciding which company to invest in.
- They analyze markets to see which companies' stocks go up or down.
- They will also be checking to see the products or services offered, to see if it's a good fit for them personally.

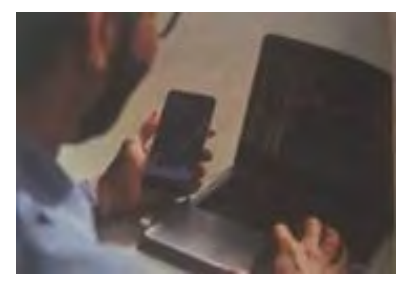

### **Ways to stay safe while using electronic financial trading applications. A broker**

L<u>ililili</u>

- This is a person who handles the buying and selling of shares.
- In traditional settings, an investor will have a broker.
	- **Electronic financial trading (e-trading)**
- It has made the process of buying and selling shares more efficient. It provides the investor with more authority.
- With the spread of the internet, electronic trading platforms are now common place.
- It allows the investor to make trades on their own through websites or applications.
- While investors can still use a broker, e-trading allows more independence and user-friendly options.
- These include robo-advisors online applications that provide financial guidance and services.
- It provides access to many people who otherwise might not be able to invest.
- It is also easier and faster for different companies to trade with one another, no matter where they are located.

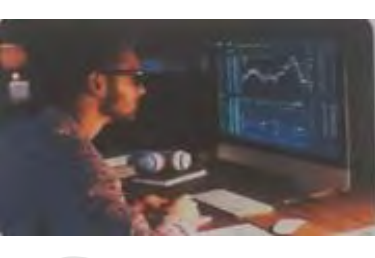

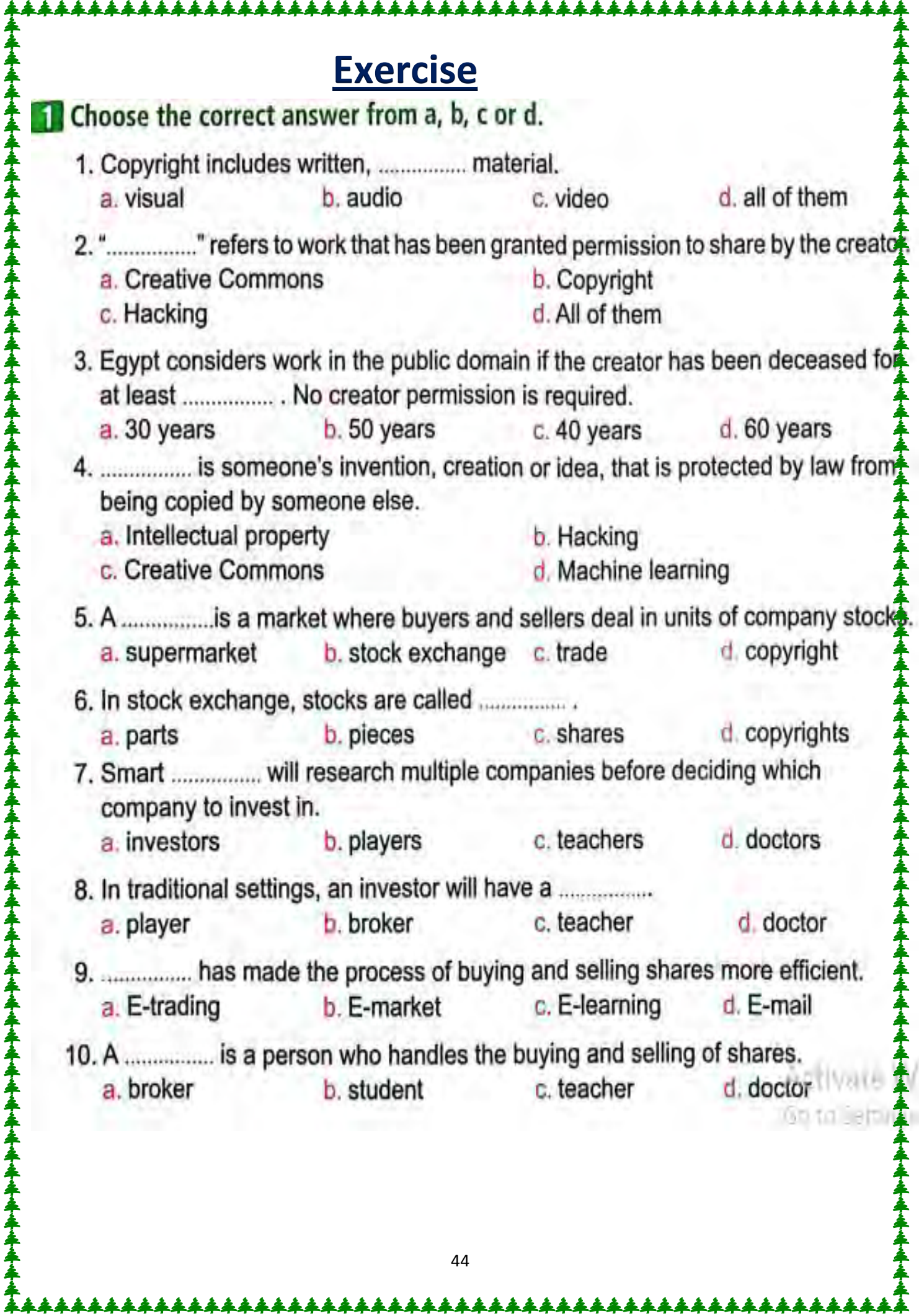

L**&&&&&&&&&&&&&&&&&&&&&&&&&&&&&&&**&&

V

\*\*\*\*

## **Lesson 6 Cloud storage of files**

<u> 111111111111111111111111</u>

#### **The concept of cloud computing**

#### **Cloud computing**

is the on-demand storing, and accessing, of data and programs via remote servers on the internet.

 Cloud computing enables users to access files and data easily and conveniently from anywhere and at any time.

#### **Examples:**

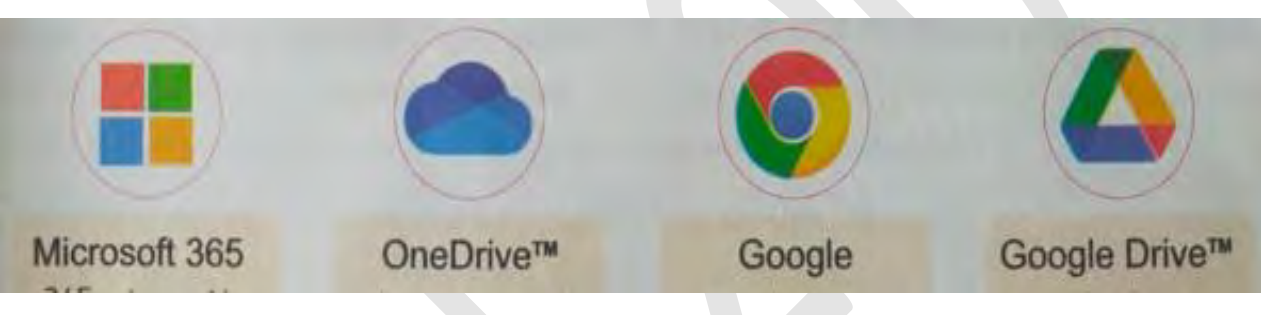

#### **Remote servers**

 Connect users who are not on the local area network (LAN) to access and manage data, files, and applications via the internet.

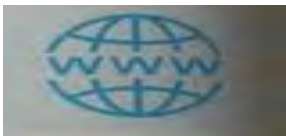

#### **The advantages and disadvantages of cloud computing. Advantages**

- It frees up space on your devices by using cloud storage services.
- It allows you to log in and access your files from multiple devices, as long as you have internet service.
- It provides a backup for your files.
- It provides an extra layer of security by offering password protected data storage and data encryption.
- It allows you to directly share files with authorized users.

#### **Disadvantages**

• It requires you to have an internet connection. If you lose your internet connection, you won't be able to access files that are only stored in the cloud.

<u>Liiliiliiliiliiliiliiliiliiliili</u>

- Cloud storage is often a fee-based service. If you want to store files, you will need to pay a fee -the more storage you require, the higher the fee you will pay.
- If the cloud service you are using is a victim of a data breach, you may become a victim as well, as your information may be compromised. However, while there is a small risk, cloud services are overall extremely safe and secure.

#### **Data encryption**

- $\bullet$  It converts data into a code to prevent unauthorized user access. **A data breach**
- It occurs when unauthorized parties gain access to confidential data and information.

### **The role of cloud computing in storing files**

- Having a document management system allows you to organize your documents so it is quick and easy to find them.
- Create separate folders for different types of data like photos, videos, audio files, and documents.
- Separate school and personal information, with one folder for each.
- Label folders and subfolders clearly, so it's easy to find what you are looking for.
- Consider keeping separate folders depending on the file type, such as videos, photos, audio files, and text documents.

#### **Strong passwords**

• Create strong passwords for files and have security measures in place.

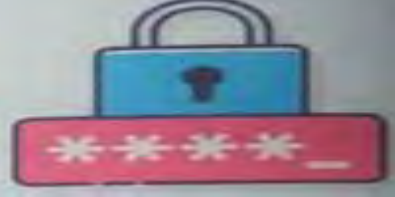

- Be sure to use a strong password for any account you have on a cloud storage platform, including Multi-Factor Authentication**(MFA)** for additional security.
- All the large and reputable cloud storage services offer **MFA**.

\*\*\*\*\*\*\*\*\*\*

## **Exercise**

## 2. Put  $(\checkmark)$  in front of correct sentence and  $(x)$  in front of the wrong one.

- 1. Cloud computing provides an extra layer of security by offering password protected data storage and data encryption.
- 2. Remote servers connect users who are using printers to access and manage data, files, and applications via the internet.
- 3. Google and OneDrive™ are not cloud computing services.
- 4. Cloud computing is the on-demand storing and accessing of data and programs via remote servers on the internet.
- 5. Cloud storage is one of the cloud computing services.
- 6. When using PowerPoint, we convert the data into a code to prevent unauthorized user access.
- 7. For easy work on computer, create separate folders for different types of data. (
- 8. From the advantages of cloud computing is to have internet connection.
- 9. Be sure to use a strong password for any account you have on a cloud storage platform.

## **Lesson 7 Cloud computing applications**

 Cloud computing is storing, and accessing, data or programs through the internet.

#### **Microsoft 365 and Google Workspace**

- Microsoft 365 and Google Workspace are the most popular software that deal with cloud computing applications. Both platforms include productivity apps and storage.
- Microsoft 365 offers a whole suite of productivity apps such as Microsoft Teams, Word, Excel, PowerPoint, its email platform, Outlook, as well as Microsoft 365 storage application OneDrive.

#### Microsoft 365

In summary, this platform provides everything you need.

### **Microsoft Word**

 When you select Microsoft Word, as shown in the photo, it opens up a new blank document that allows you to draft ideas, a story, or an assignment.

#### **PowerPoint**

 Other applications like PowerPoint can also help you create a presentation and OneDrive can help you share work with your friends too.

### **OneDrive**

- OneDrive allows you to store, share, and access files from any device. It's very user-friendly.
- You upload your files and then click on the Share option to share with others.
- You can decide what level of access each person you share with gets – whether it's for viewing purposes only, or editing.

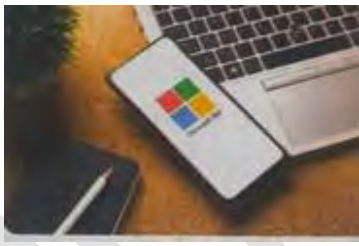

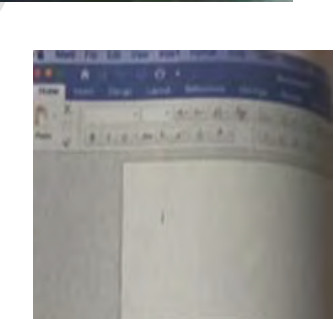

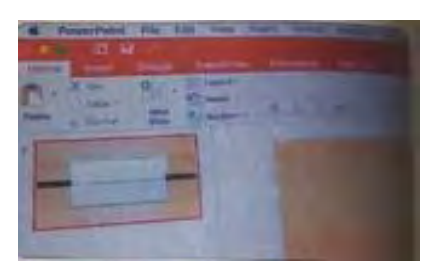

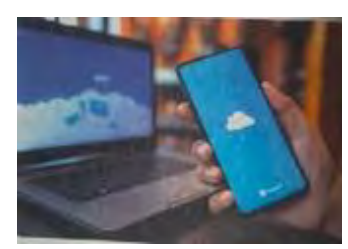

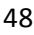

### **How to upload files or folders to OneDrive**

1. In Chrome, sign in the Microsoft Office. Select **OneDrive**. 2.Select **Upload**>Files or Upload>Folder. 3. Select **the files** or **folder** you want to

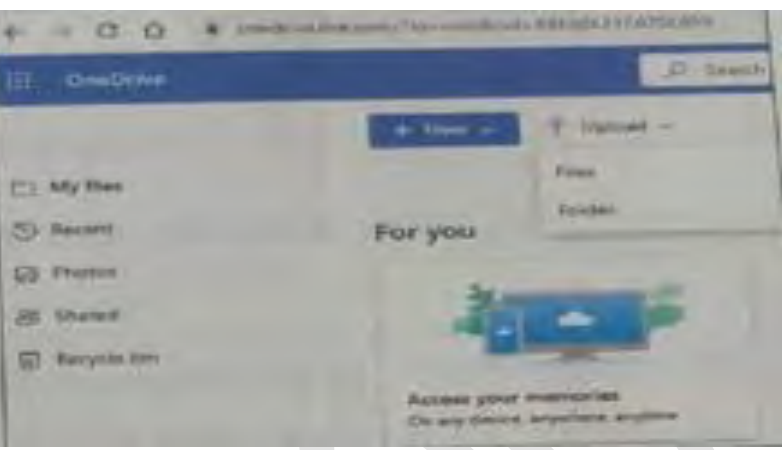

4. Select Open or Select

#### **Folder**.

upload.

#### **How to save a file to OneDrive**

1. Select **File** > **Save a Copy** > OneDrive -Personal/Company.

<u>↓</u>▲▲▲**↓▲▲▲★☆**▲▲▲▲▲▲▲▲▲▲▲▲▲▲

- 2.Select **Enter file name here** and type a name
- 3.Select **Save**

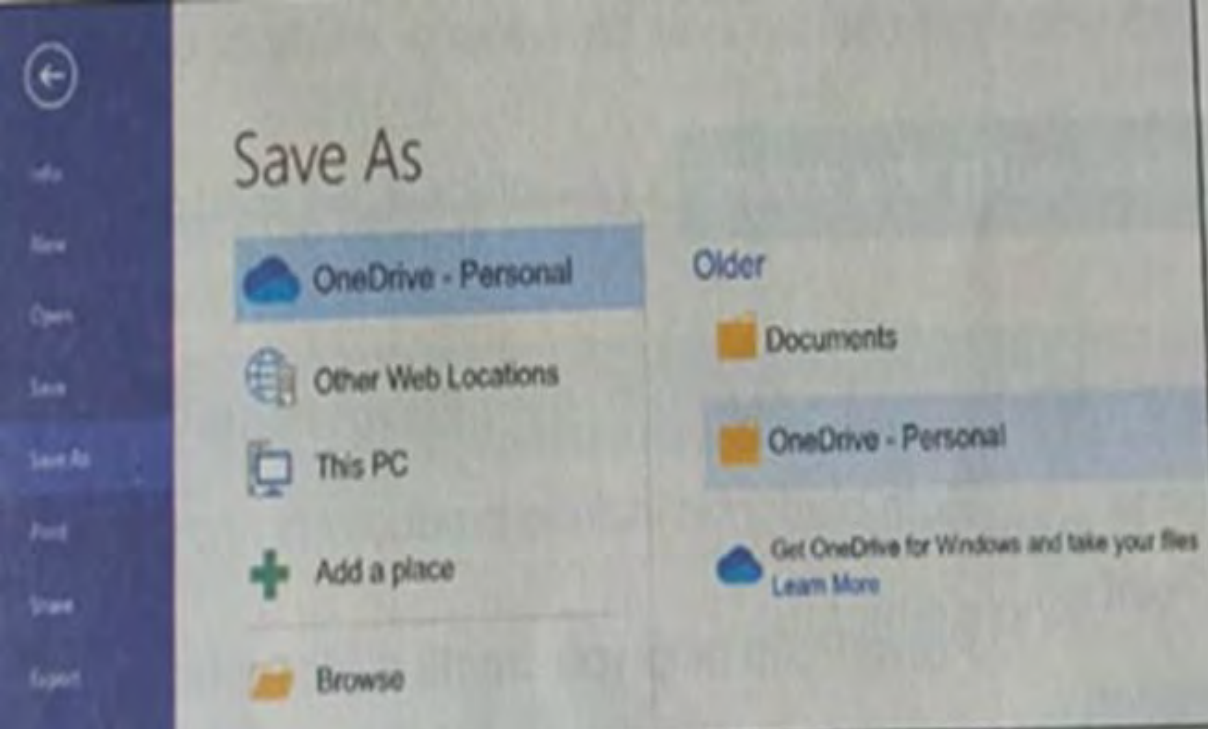

4. You will then see the file in your OneDrive, the next time you open the Office app

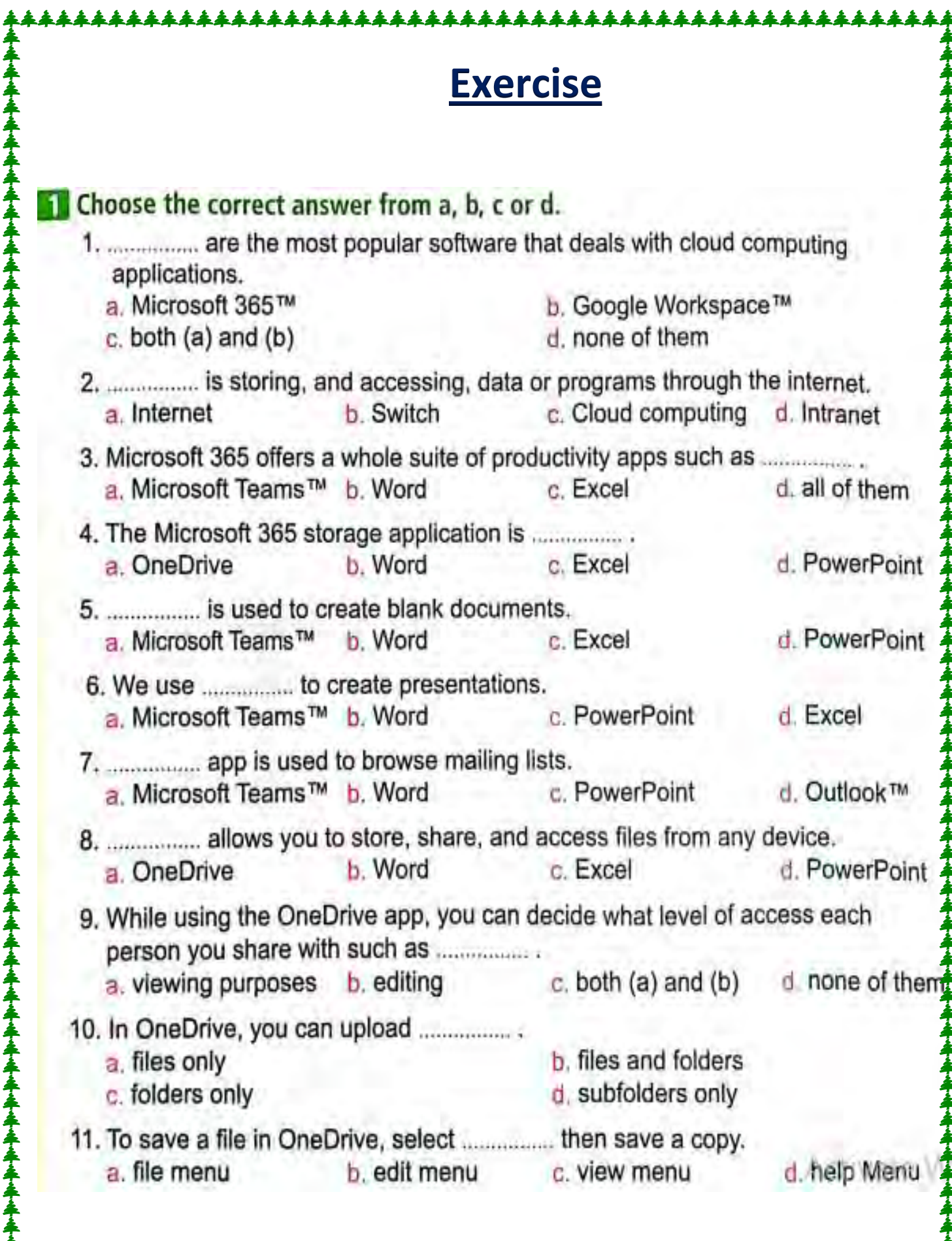

34

\*\*\*\*\*\*

14

₳

\*\*\*\*\*

V